# MAESTRO 2055

# <span id="page-0-0"></span>**Inleiding**

Bedankt dat u hebt gekozen voor de Belgacom Maestro 2055. Een telefoon die geschikt is voor thuis en voor op kantoor, voorzien van geavanceerde functies zoals:

- de weergave van het oproepnummer voor inkomende gesprekken en de geheugenfunctie voor belangrijke nummers, datum en uur van de oproepen.
- verzenden, ontvangen en opslaan van SMS-berichten

# **CE-conformiteitsverklaring**

Industrie Dial Face S.p.A, gelegen 4 Via Canzo 20068 - Peschiera Borromeo (MI) Italië, verklaart onder haar aansprakelijkheid dat de telefoon Maestro 2055 conform is met de volgende normen:

EN 55024, EN 55022 - Elektromagnetische compatibiliteit

EN 60950 - Elektrische veiligheid

en dat het toestel beantwoordt aan de eisen van de richtlijn 1999/5/EG van het Europees parlement en de Raad van 9 maart 1999 betreffende radioapparatuur en telecommunicatie-eindapparatuur en de wederzijdse erkenning van hun conformiteit

#### $\epsilon$ **De conformiteit met deze richtlijnen wordt aangegeven door het label**

# **Gebruik van het toestel**

Dit toestel werd ontworpen om te worden aangesloten op het analoge telefoonnet van Belgacom.

# **Belangrijke richtlijnen**

Het toestel niet gebruiken in een vochtige of stoffige omgeving, een omgeving die met gas verzadigd is of waarbij het toestel in contact komt met water. Het toestel mag bovendien niet worden blootgesteld aan zonnestralen of andere warmtebronnen. Het is raadzaam het toestel niet op een gladde of onstabiele ondergrond te plaatsen en het moet op minstens een meter afstand worden geplaatst van om het even welke andere mogelijke bron van parasieten zoals draadloze toestellen, beepers, tv's, industriële toestellen, enz. Maak het toestel schoon met behulp van een vochtige of een antistatische doek, gebruik geen droge doeken of corrosieve schoonmaakmiddelen. In het geval het toestel van het net wordt gehaald om te worden opgeslagen, is het raadzaam de batterijen uit de houder te halen om te voorkomen dat deze leeglopen en de contacten beschadigen. Elk van deze voorwaarden kan een negatieve invloed hebben op de goede werking of op het uitzicht van het product.

**Om veiligheidsredenen moet u de netlijn van het toestel altijd loskoppelen alvorens de batterijen te verwijderen zowel om ze te vervangen als om het toestel te onderhouden.**

Houd deze gebruiksaanwijzing zorgvuldig bij en leef de milieuregels na wanneer het toestel uit dienst wordt genomen.

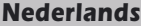

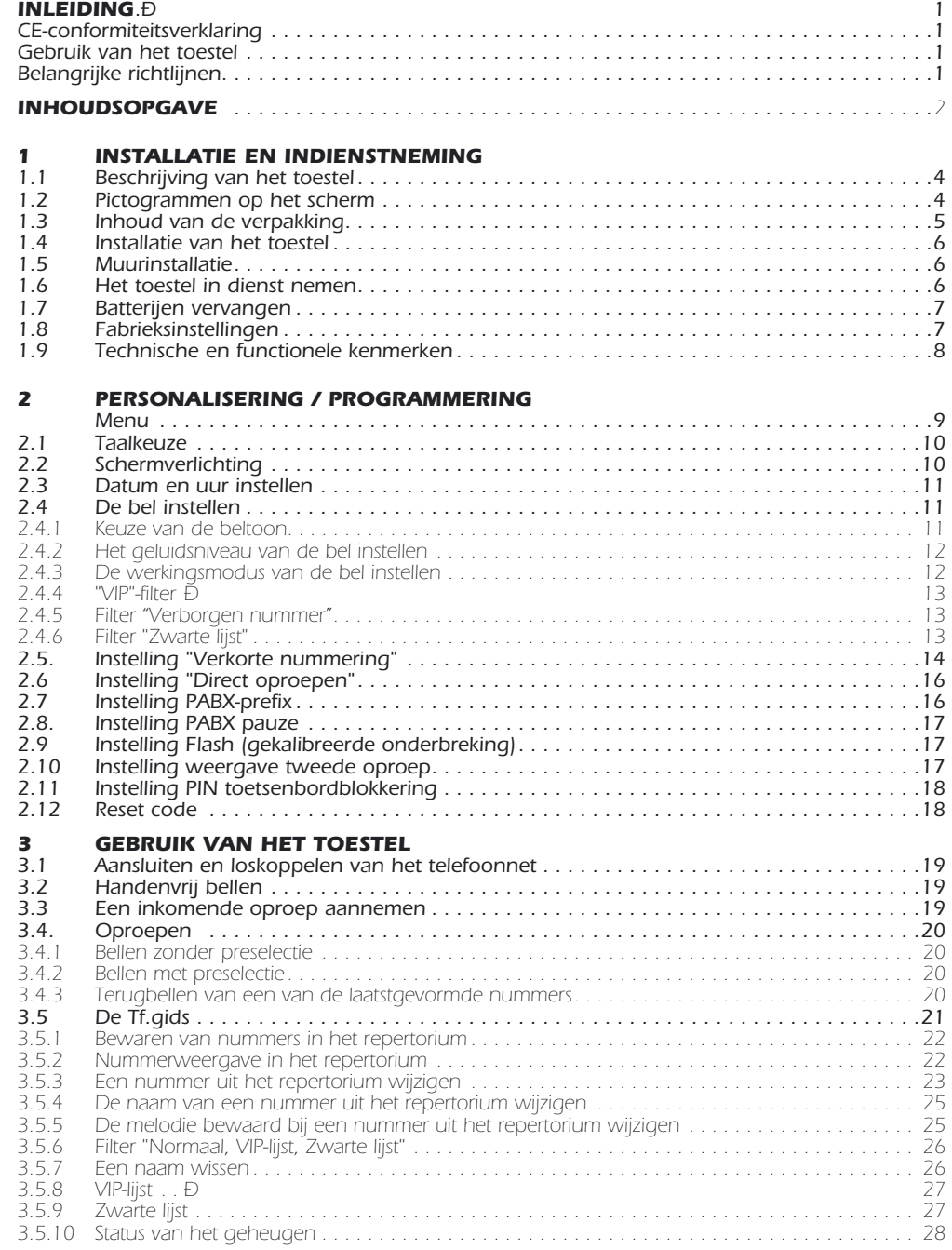

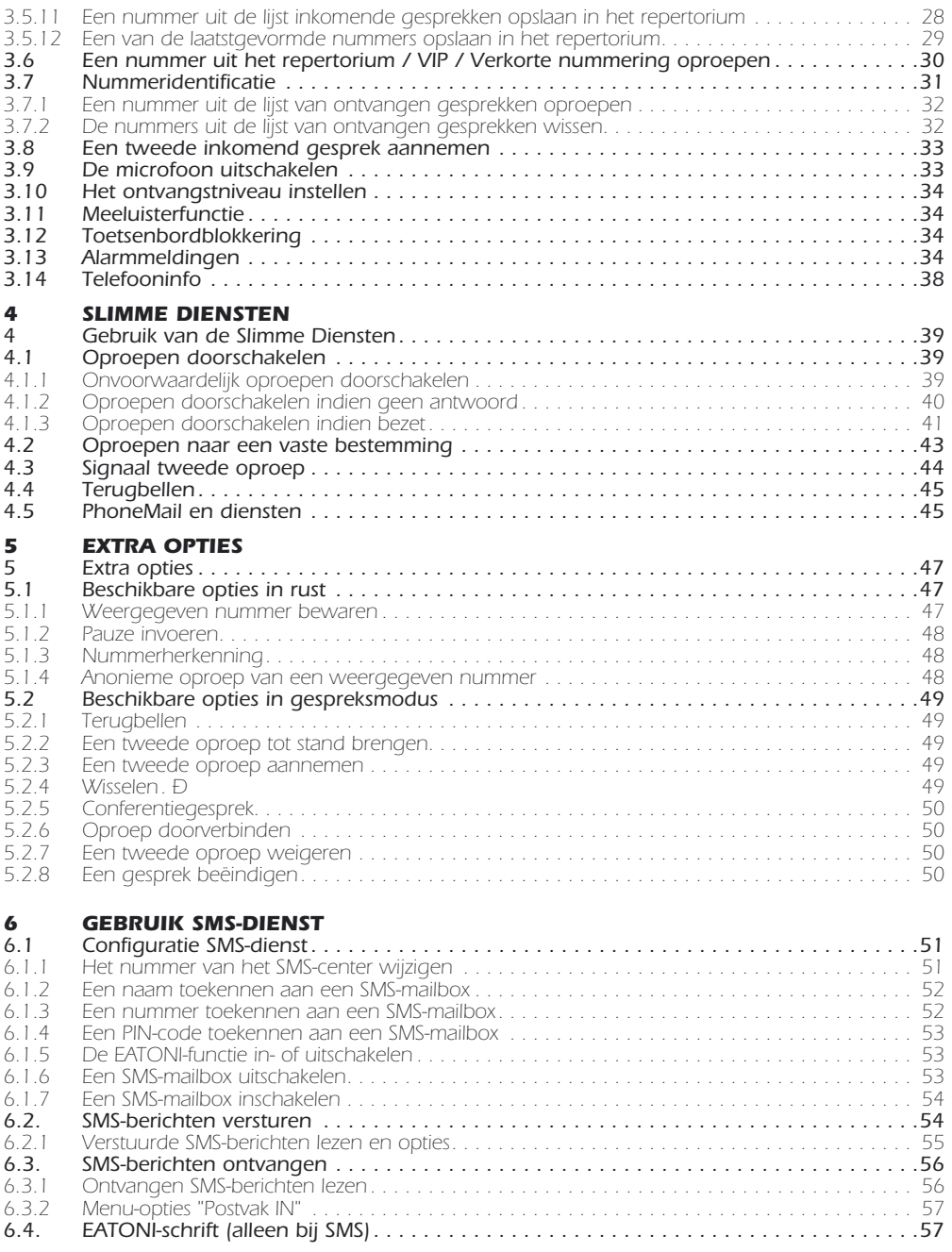

[Garantie . .Ð](#page-59-0) 59

# <span id="page-3-0"></span>**1.1 Beschrijving van het toestel**

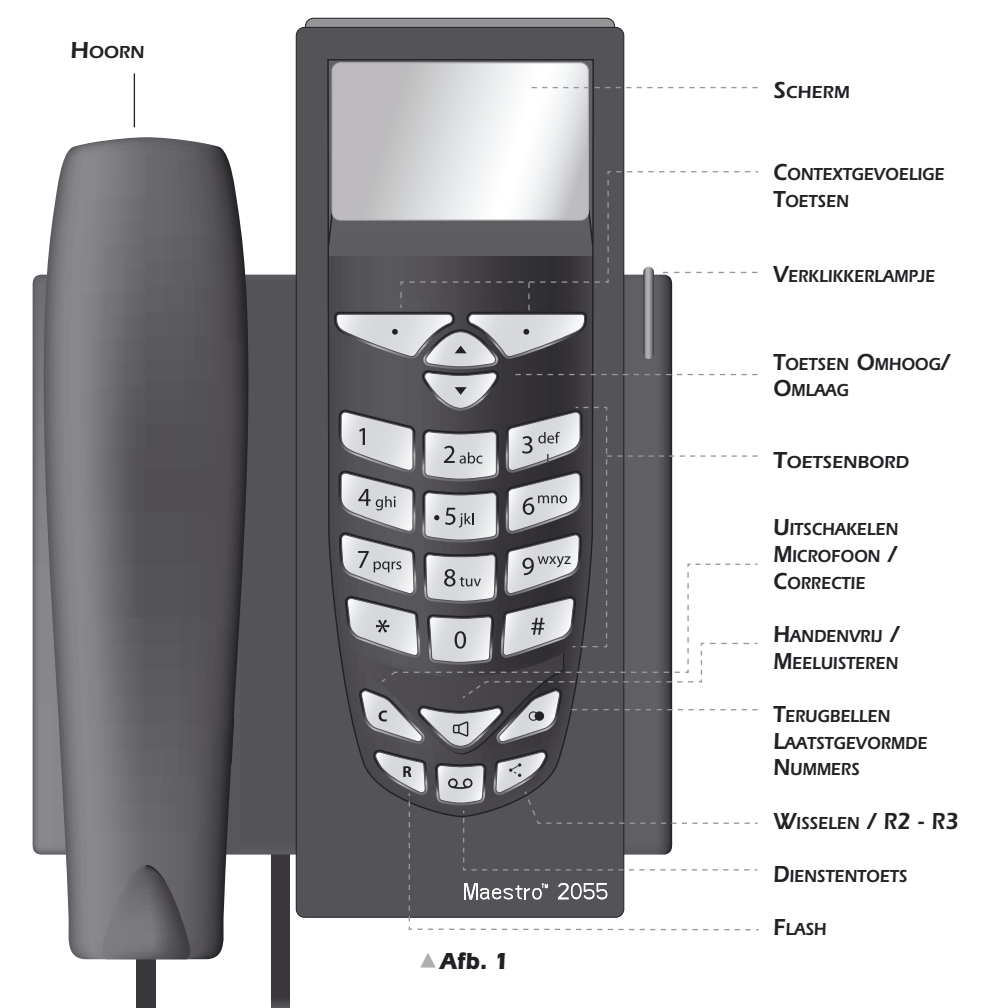

# **1.2 Pictogrammen op het scherm**

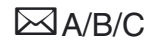

**A/B/C** Nieuw ontvangen SMS-berichten voor mailbox A/B/C

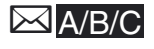

j Geheugen SMS-berichten voor mailbox A/B/C helemaal vol

Nieuw ontvangen oproepen

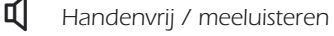

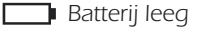

Bel uitgeschakeld, VIP-filter, zwarte lijst, nummer verborgen, uitgestelde beltonen

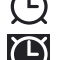

��Alarmmelding ingeschakeld

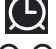

Niet-onderbroken alarmmelding

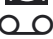

Q O PhoneMail-berichten

**i** Directe oproep ingeschakeld

<span id="page-4-0"></span>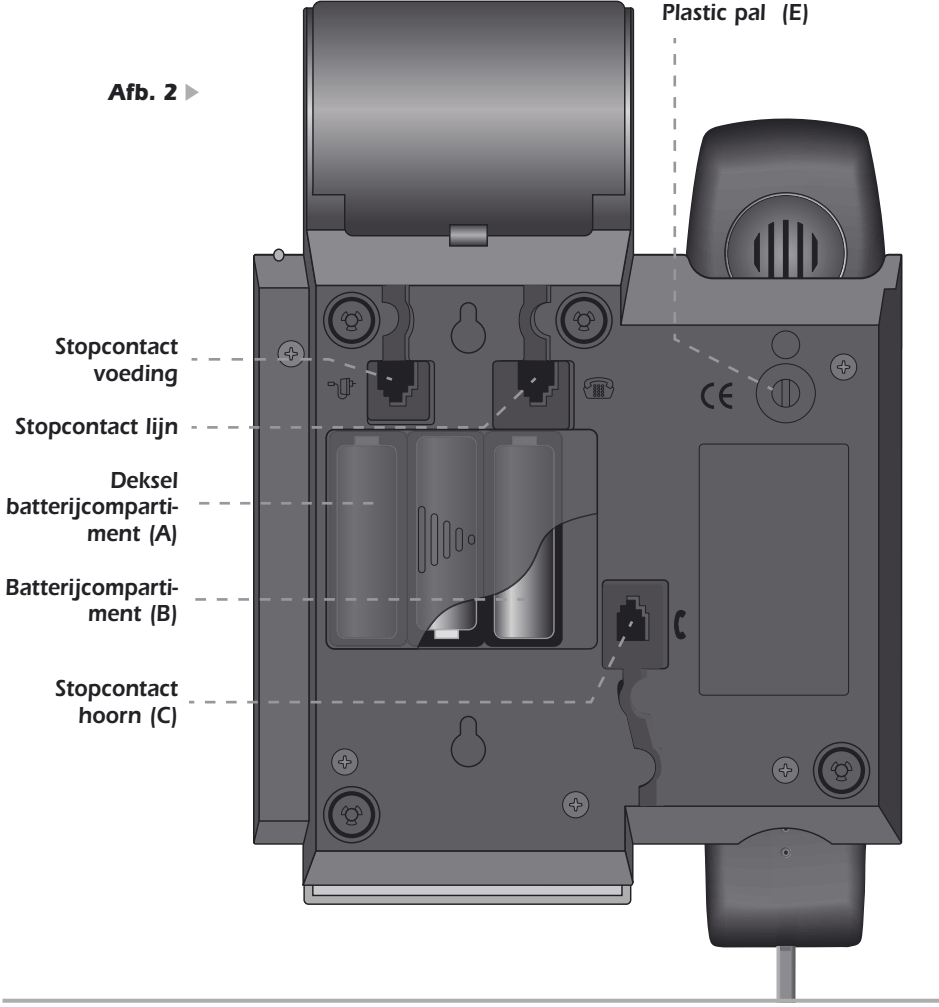

# **1.3 Inhoud van de verpakking**

- 1 hoorn 1 spiraalsnoer
- 1 netsnoer 1 basistoestel

1 5-polige stekker 1 voeding

1 gebruiksaanwijzing (met garantiekaart)

Deze functies zijn slechts beschikbaar op voorwaarde dat het toestel wordt gevoed via de netstroomadapter of via 3 AA-batterijen. Deze batterijen worden niet met het toestel meegeleverd.

# <span id="page-5-0"></span>**1.4 Installatie van het toestel**

Ga als volgt tewerk:

- 1) Voer het kortste uiteinde van het spiraalsnoer in de connector van de hoorn en breng het andere uiteinde in het kleine stopcontact (C) onder het basistoestel (er staat een "hoorn"-icoontje naast - zie afb. 2). Breng het platte gedeelte van het snoer in de uitsparing onder het basistoestel.
- 2) Sluit één uiteinde van het netsnoer aan in het stopcontact aan de onderzijde van het basistoestel (zie afb. 2). Breng het snoer in de uitsparing onder het basistoestel.
- 3) Sluit de 5-polige stekker aan op het telefoonstopcontact.
- 4) Breng de voedingsconnector aan in het stopcontact aan de onderzijde van het toestel (voedings-icoontje). Sluit de 230 VAC-voedingsstekker aan op het 230 VAC-net.

NB - Om de batterijen te plaatsen (zie afb. 2), verwijdert u het deksel (A) aan de onderzijde van het basisstation en plaatst u de batterijen overeenkomstig de aangeduide poolrichtingen in het compartiment (B). Sluit vervolgens het deksel opnieuw.

Gebruik of de batterijen of de voedingsblok.

Belangrijke opmerking: om het deksel van het batterijcompartiment te verwijderen, mag het snoer van de telefoonlijn NIET AANGESLOTEN zijn aan de basis van de Maestro 2055.

Als u deze handelingen hebt uitgevoerd, is de installatie van de Maestro 2055 klaar.

# **1.5 Muurinstallatie**

De Maestro 2055 kan aan de muur worden bevestigd.

- 1) Boor twee gaten van 5 mm diameter in de muur met een hartafstand van 100 mm. Kijk hiervoor op bovenstaande afbeelding.
- 2) Breng pluggen aan in de gaten en schroef de schroeven vast tot op een afstand van 5 mm van de muur.
- 3) Draai de plastic pal (item E) aan de achterkant van het basisstation 180° naar rechts. Bevestig het toestel aan de muur zodat de schroefkoppen helemaal in het grote gat van de uitsparingen passen. Blokkeer het toestel vervolgens door het naar beneden te schuiven.
- 4) Als u dit nog niet hebt gedaan, sluit u nu de 5-polige stekker aan op het telefoonstopcontact.

# **1.6 Het toestel in dienst nemen**

Om het toestel in dienst te nemen nadat u de installatie hebt uitgevoerd overeenkomstig de instructies in bovenstaande paragrafen, controleert u of de telefoonlijn in het toestel aankomt: neem de hoorn van de haak, controleer of er een kiestoon is en haak weer in. Deze handelingen bevestigen de juiste installatie van het toestel: u kunt nu verder gaan met de handelingen beschreven in de volgende paragrafen.

# <span id="page-6-0"></span>**1.7 Batterijen vervangen**

Wanneer de batterijen leeg zijn of wanneer er geen batterijen zijn geplaatst en de netstroom niet wordt gebruikt, blijft het toestel alle basisfuncties uitvoeren. De batterijen moeten worden vervangen wanneer op het scherm een icoontje verschijnt bij het opnemen van de hoorn.

Raadpleeg afb. 2 en ga als volgt tewerk om de batterijen te vervangen:

- 1) Maak het netsnoer los door de stekker uit het stopcontact te trekken. Om de connector te verwijderen drukt u de veiligheidspal in de richting van het snoer in. Trek deze zachtjes los.
- 2) Verwijder het batterijdeksel
- 3) Vervang de batterijen rekening houdend met de polariteit
- 4) Sluit het deksel opnieuw
- 5) Sluit het netsnoer weer aan door de stekker helemaal in het stopcontact te duwen.

N.B. Om veiligheidsredenen dient u de richtlijnen in de paragraaf "belangrijke richtlijnen" strikt na te volgen. De lege batterijen zijn niet herlaadbaar en moeten worden weggegooid in daartoe bestemde containers overeenkomstig de geldende milieuwetgeving.

OPGEPAST: HET TOESTEL NIET TERUG AANSLUITEN OP HET TELEFOONNET ZOLANG U HET DEKSEL VAN HET BATTERIJCOMPARTIMENT NIET TERUG HEBT GESLOTEN.

# **1.8 Fabrieksinstellingen**

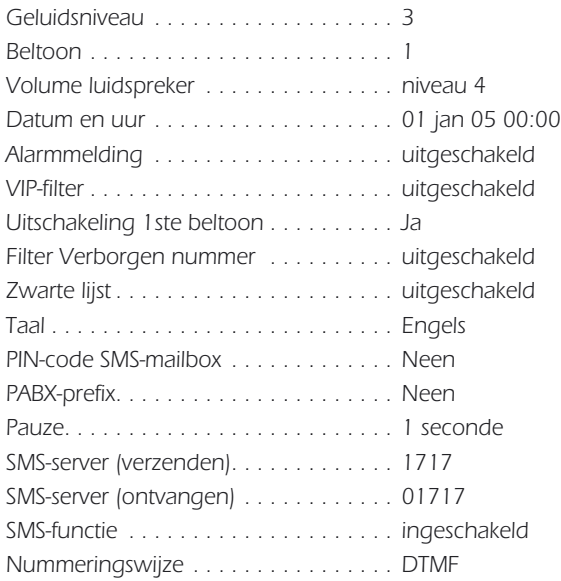

# <span id="page-7-0"></span>**1.9 Technische en functionele kenmerken**

- Toetsenbord 22 toetsen: 12 alfanumeriek + 4 navigatietoetsen + 6 functietoetsen
- Grafisch LCD-scherm, 102 x 64 pixels, 6 lijnen van 16 alfanumerieke karakters, retroverlichting
- Voornummering
- Flash-toets: 125 +/- 5 ms
- Handenvrij
- Meeluisterfunctie
- Instelling geluidsvolume luidspreker op 4 niveaus
- 15 beltonen (3 normale / 12 polyfone)
- Instelling geluidsvolume bel op 3 niveaus + uitgeschakeld
- Knipperende LED om inkomende oproepen en actieve luidspreker aan te geven.
- uitschakeling microfoon (geheime modus)
- Repertorium
- Repertorium van 250 namen nummers (20 karakters voor de naam 26 karakters voor het nummer per geheugen)
- Classificatie van de nummers (Intern / Extern / VIP / Zwarte lijst)
- Iconen (generiek mobiel thuis werk) om de nummers te ordenen.
- Actieve bel voor gekozen nummers (VIP-lijst, functie oproepfiltering)
- Beltoon toe te wijzen aan een opgeslagen naam/nummer-combinatie
- Verkorte nummers (max. 10 nummers)
- Toets directe toegang tot een lijst van de 30 laatstgevormde nummers (32 cijfers)
- Voorstelling en identificatie van de bellers (CLIP/CNIP: indien deze diensten op de telefoonlijn zijn geactiveerd)
- Weergave van de naam / nummer van de beller en van de naam / nummer van de tweede beller
- Bewaren van de laatste 50 inkomende oproepen (LIJST OPROEPEN -> naam nummer datum uur)
- Nummervorming vertrekkende uit de LIJST OPROEPEN
- Netdiensten
- Slimme diensten via menusturing
- Toets voorbehouden voor de functie tweede oproep
- Alarmmelding / Klok / Gespreksduur
- Programmering van een PABX-prefix (1 nummer, max. 4 cijfers)
- Invoer van een pauze na een PABX-prefix (1, 2, 3, 4 seconden)
- Verzenden en ontvangen van SMS-berichten
- Verzenden en ontvangen van SMS-berichten (max. 160 karakters per bericht)
- PIN-code voor SMS-mailbox
- Programmering van max. 3 SMS-mailboxen
- max. 80 berichten per SMS-mailbox / 20 berichten van 160 karakters per SMS-mailbox
- Programmeerbare nummers van het SMS-center
- Eatoni (woordenboek voor SMS-berichten)
- 4 talen (FR/NL/D/UK)
- Muurmontage
- Netstroomvoeding of 3 batterijen 1,5 V / Type AA (niet meegeleverd)

# <span id="page-8-0"></span>**2 PERSONALISERING PROGRAMMERING**

De personaliseringsprocedures moeten worden uitgevoerd met netstroom of batterijen (of beide).

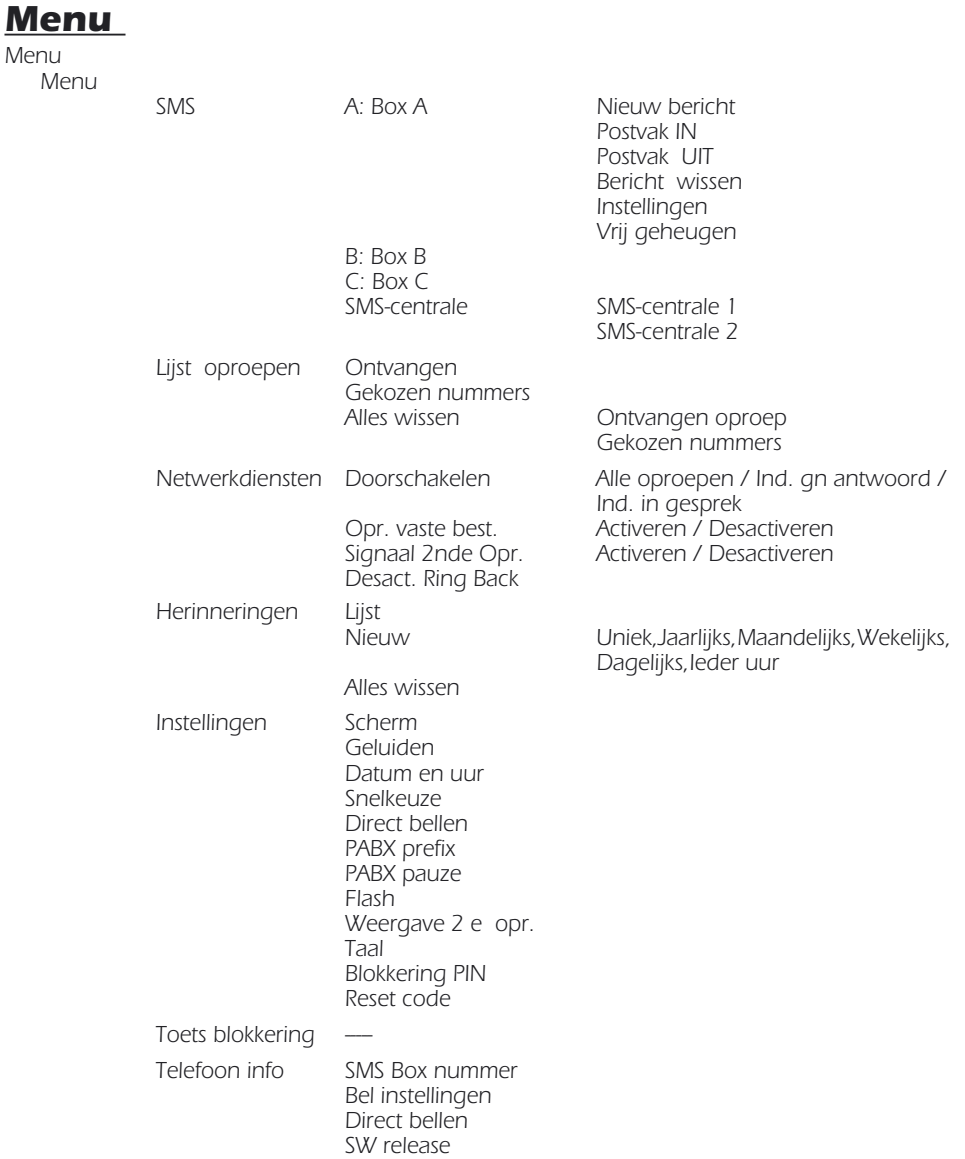

#### <span id="page-9-0"></span>**Nederlands**

# **2.1 Taalkeuze**

De gebruiker kan kiezen uit vier verschillende talen: English, Français, Nederlands, Deutsch. Om uw taal te kiezen, gaat u als volgt tewerk:

- ➤ Druk één keer op de toets **[Menu]** om het configuratiemenu te openen.
- ► Blader door het menu met de toetsen  $\widehat{\triangle}\$  en selecteer "Settings". Druk vervolgens op de toets **[OK]** om te bevestigen.
- ► Blader door het menu met de toetsen  $\sqrt{\sqrt{v}}$  en selecteer "Language". Druk vervolgens op de toets **[OK]** om te bevestigen.
- ► Selecteer de taal met de toetsen  $\sqrt{\sqrt{2}}$  en druk vervolgens op de toets **[OK]** om te bevestigen.
- ➤ Druk op **[**∆**]** om het menu te verlaten en terug te keren naar rust.

# **2.2 Schermverlichting**

De gebruiker kan kiezen uit 3 soorten verlichting (Normaal, Uit, Permanent) en 12 contrastniveaus. Ga als volgt tewerk:

- ➤ Druk op de toets **[Menu]** om het "Menu" te openen.
- ► Blader door het menu met de toetsen  $\sqrt{\sqrt{2}}$  en selecteer "Instellingen". Druk vervolgens op de toets **[OK]** om te bevestigen.
- ► Blader door het menu met de toetsen  $\sqrt{\sqrt{2}}$  en selecteer "Scherm". Druk vervolgens op de toets **[OK]** om te bevestigen.
- ► Selecteer "Verlichting" of "Contrast" met de toetsen  $\text{C}_\mathbf{V}$  en druk vervolgens op de toets **[OK]** om te bevestigen.
- ➤ Indien "Verlichting", selecteer Normaal / Altijd uit / Altijd aan met de toetsen Ωπ en druk vervolgens op de toets **[OK]** om te bevestigen.

 N.B optie "Altijd Aan" kan enkel worden geactiveerd indien de Maestro 2055 is aangesloten op electriciteitnet.

- ➤ Indien "Contrast", selecteer het gewenste niveau (van 1 tot 12) met de toetsen  $\sqrt{\sqrt{}}$  en druk vervolgens op de toets **[OK]** om te bevestigen.
- ➤ U kunt een stap terugkeren via de toets **[**∆**]**

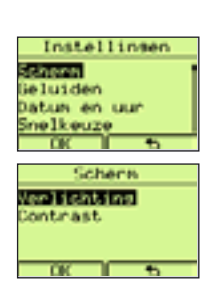

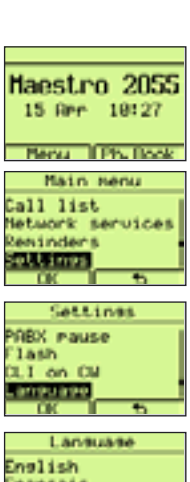

ransais leder Lands

# <span id="page-10-0"></span>**2.3 Datum en uur instellen**

U kunt datum en uur als volgt instellen:

- ➤ Druk op de toets **[Menu]** om het "Menu" te openen.
- ► Selecteer de optie "Instellingen" met de toetsen  $\sqrt{\sqrt{v}}$  en druk vervolgens op de toets **[OK]** om te bevestigen.
- ► Selecteer de optie "Datum en uur" met de toetsen (AT). Druk vervolgens op **[OK]** om te bevestigen.
- ➤ Voer de dag in met behulp van de numerieke toetsen (01-31).
- $\triangleright$  Voer de maand in (01 12).
- $\triangleright$  Voer het jaar in (00 99).
- $\triangleright$  Voer het uur in (00 -23).
- ➤ Voer de minuten in (00 -59).
- ➤ Bevestig door op de toets **[OK]** te drukken.

Wanneer het toestel in rust is, wordt op het scherm de klok (dd-mm uu-mm) weergegeven. De klok wordt automatisch bij elk inkomend gesprek aangepast en het nummer van de beller wordt weergegeven (op voorwaarde dat u bent geabonneerd op de dienst "weergave oproepnummer of -naam").

Indien de gegevens fout zijn verschijnt bij de bevestiging een foutmelding.

# **2.4 De bel instellen**

U kunt de melodie kiezen, het belvolume instellen en vastleggen hoe de bel moet reageren bij een inkomende oproep

### **2.4.1 Keuze van de beltoon**

U kunt kiezen uit 15 verschillende melodieën (3 normale + 12 polyfone melodieën). Ga als volgt tewerk:

- ➤ Druk op de toets **[Menu]** om het "Menu" te openen.
- ► Blader door het menu met de toetsen  $\widehat{\triangle}\$ en selecteer "Instellingen". Druk vervolgens op **[OK]** om het menu te openen.
- ► Gebruik de toetsen  $\sqrt{\sqrt{2}}$  om de optie "Geluiden" te selecteren. Druk op **[OK]** om dit menu te openen.

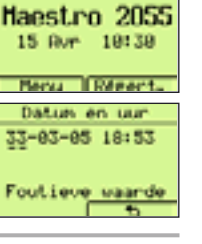

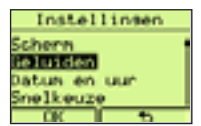

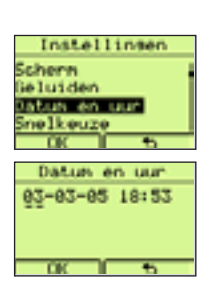

- <span id="page-11-0"></span>► Gebruik de toets  $\sqrt{\sqrt{ } }$  om de optie "Belmelodie" te selecteren. Druk vervolgens op **[OK]** om te bevestigen.
- ► Druk op de toetsen  $\land$   $\sqrt{\checkmark\bullet}$  om de gewenste beltoon te selecteren (van 1 tot 15). Druk vervolgens op de toets **[OK]** om te bevestigen.

### **2.4.2 Het geluidsniveau van de bel instellen**

U kunt het belvolume instellen in 3 verschillende volumeniveaus: minimumniveau (1), middelmatig niveau (2) of maximumniveau (3). Ga als volgt tewerk:

- ➤ Druk op de toets **[Menu]** om het "Menu" te openen.
- ► Selecteer "Instellingen" met de toetsen  $\sqrt{\sqrt{ } }$  en druk vervolgens op de toets **[OK]** om het menu te openen.
- ➤ Gebruik de toetsen Ωπ om de optie "Geluiden" te selecteren en druk op **[OK]** om te bevestigen.
- ► Gebruik de toetsen  $\sqrt{\sqrt{2}}$  om de optie "Belvolume" te selecteren. Druk op de toets **[OK]** om te bevestigen.
- ➤ Druk op de toetsen Ωπ om het gewenste geluidsvolume in te stellen(minimum, gemiddeld, maximum). Druk op de toets **[OK]** om te bevestigen.

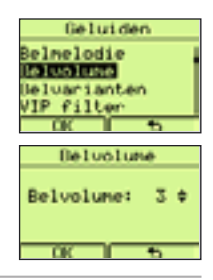

### **2.4.3 De werkingsmodus van de bel instellen**

U hebt 4 mogelijkheden om de werkingsmodus van de bel in te stellen:

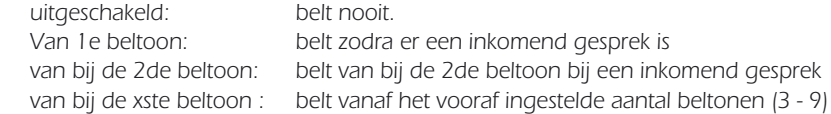

Ga als volgt tewerk:

- ➤ Druk op de toets **[Menu]** om het "Menu" te openen.
- ► Blader door het menu met de toetsen  $\widehat{\triangle}\$ en selecteer "Instellingen". Druk op de toets **[OK]** om te bevestigen.
- ► Gebruik de toetsen  $\sqrt{\sqrt{ } }$  om de optie "Geluiden" te selecteren. Druk op de toets **[OK]** om te bevestigen.
- ► Gebruik de toetsen  $\sqrt{\sqrt{ } }$  om de optie "Belvarianten" te selecteren. Druk op de toets **[OK]** om te bevestigen.

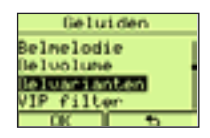

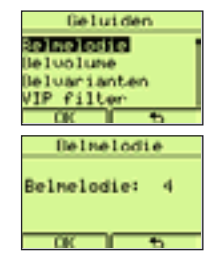

<span id="page-12-0"></span>➤ Selecteer de modus die u wenst.

#### **Beluarianten** Uit rVan. le beltoon Van. 2e beltoon Vanaf beltoonnr D<sub>k</sub>

### **Nederlands**

# Belt vanaf beltoon nr.: 3 ¢

**Beluarianten** 

### **2.4.4 "VIP"-filter**

Via de "VIP"-filter kunt u de bel alleen activeren voor nummers die geprogrammeerd zijn in het VIP-geheugen. Om de VIP-filter in of uit te schakelen:

- ➤ Ga naar het menu "Geluiden" zoals beschreven in voorgaande paragraaf
- ➤ Selecteer de optie "VIP filter" en bevestig via de toets **[OK]**
- ► Selecteer filter "Activeren?" of "Desactiveren?" met de toetsen  $\bigwedge$ bevestig via **[OK]**.

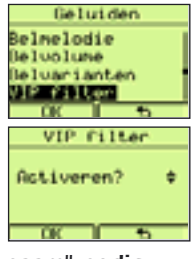

Geluiden Relualume he fuer i ant en /IP filter **STATISTICS** Geen anon-

Activeren?

öen

è

#### Voor deze functie hebt u een abonnement "Weergave oproepnummer of -naam" nodig.

### **2.4.5 Filter "Verborgen nummer"**

De filter "Verborgen nummer" schakelt de bel uit bij inkomende anonieme oproepen. Om de filter "Verborgen nummer" in of uit te schakelen:

- ➤ Ga naar het menu "Geluiden" zoals beschreven in voorgaande paragraaf
- ➤ Selecteer de optie "Geen anon. opr " en bevestig via de toets **[OK]**
- ► Selecteer filter "Activeren?" of "Desactiveren?" met de toetsen  $\sqrt{\sqrt{2\pi}}$ enbevestig via **[OK]**.

### Voor deze functie hebt u een abonnement "Weergave oproepnummer of -naam" nodig.

### **2.4.6 Filter "Zwarte lijst"**

Via de filter "Zwarte lijst" kunt u de bel uitschakelen voor nummers die geprogrammeerd zijn in het geheugen "Zwarte lijst". Om de zwarte lijst in of uit te schakelen:

- ➤ Ga naar het menu "Geluiden" zoals beschreven in voorgaande paragraaf
- ➤ Selecteer de optie "Zwarte lijst" en bevestig via de toets **[OK]**

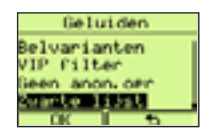

<span id="page-13-0"></span>► Selecteer filter "Activeren?" of "Desactiveren?" met de toetsen  $\sqrt{\sqrt{2\pi}}$  en bevestig via **[OK]**.

Voor deze functie hebt u een abonnement "Weergave oproepnummer of -naam" nodig.

# **2.5. Instelling "Verkorte nummering"**

De functie "Verkorte nummering" laat toe om de nummers op te roepen die zijn opgeslagen onder de toetsen (0 tot 9) door 3 seconden lang op een van deze toetsen te drukken. De lijn wordt automatisch in handenvrije-modus geopend en het weergegeven nummer wordt opgeroepen.

#### Om een nummer toe te wijzen aan één van de toetsen (0 tot 9) gaat u als volgt tewerk:

- ➤ Druk op de toets **[Menu]** om het "Menu" te openen.
- ► Blader door het menu met de toetsen  $\bigwedge \forall x$  en selecteer "Instellingen". Druk op de toets **[OK]** om te bevestigen.
- ➤ Gebruik de toetsen Ωπ om de optie "Snelkeuze" te selecteren. Druk op de toets **[OK]** om te bevestigen.
- $\triangleright$  Gebruik de toetsen  $\widehat{\triangle}\$  om een te programmeren leeg geheugenitem te selecteren (van 0 tot 9).
- ➤ Druk op de toets **[Instru.]** om dit te bevestigen.
- ➤ Voer het gewenste nummer in en druk op de toets **[OK]** om te bevestigen
- ➤ Druk op de toets [∆] om terug te keren naar rust

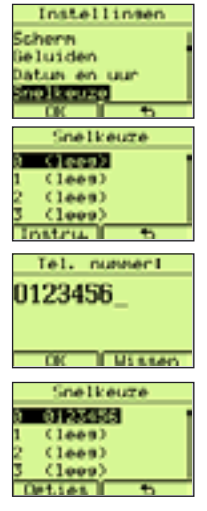

### Om een nummer uit de Tf.gids toe te wijzen aan één van de toetsen (0 tot 9) gaat u als volgt tewerk:

- ➤ Gebruik bovenstaande procedure om een te programmeren leeg geheugenitem te selecteren (van 0 tot 9).
- ➤ Druk op de toets **[Instru.]** om het "Menu" te openen.
- ➤ Druk op de toets **[Tf.gids]** en selecteer een naam/nummer van het Tf.gids via de toetsen  $\sqrt{\sqrt{2}}$ .

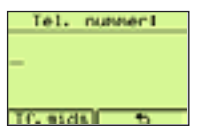

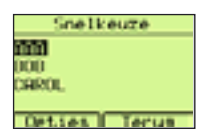

- ➤ Druk op de toets **[Opties]** en vervolgens op "Gebruik".
- ➤ Bevestig door 2 maal op de toets **[OK]** te drukken.
- ➤ Druk op de toets [∆] om terug te keren naar rust

In de optie "Verkorte nummering" kunt u een programmanummer opvragen, wijzigen en wissen. Ga als volgt tewerk:

#### Om op te vragen:

- ➤ Selecteer het geheugen dat u wenst te bekijken door op de toetsen **ΔΩπ** te drukken
- ➤ Druk op de toets **[Opties]**
- ► Selecteer "Details" met de toetsen (ATV en bevestig vervolgens via de toets **[OK]**. Het nummer wordt weergegeven

#### Om te wijzigen:

- ➤ Selecteer het geheugen dat u wenst te wijzigen door op de toetsen  $\sqrt{\sqrt{x}}$  te drukken
- ➤ Druk op de toets **[Opties]**
- ► Selecteer "Wijzigen" door op de toetsen (ATV) te drukken en bevestig via de toets **[OK]**.
- ➤ Wis de cijfers via de toetsen **[Wissen]** of ∂.
- ➤ Voer het nieuwe nummer in en bevestig via de toets **[OK]**. U kunt het nummer uit de Tf.gids ophalen via de toets **[Tf.gids]**, door een naam te selecteren met de toetsen  $\widehat{\triangle}$  , op de toets **[Opties]** te drukken en vervolgens voor "Gebruik" te kiezen. Bevestig door op de toets **[OK]** te drukken.

#### Om te wissen:

- Selecteer het geheugen dat u wenst te wissen door op de toetsen  $\bigcap_{n\geq 0}$ te drukken
- ➤ Druk op de toets **[Opties]**
- ► Selecteer "Wissen" met de toetsen  $\sqrt{\sqrt{2}}$  en bevestig door twee keer op de toets **[OK]** te drukken.

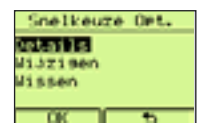

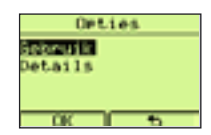

# <span id="page-15-0"></span>**2.6 Instelling "Direct oproepen"**

De functie "Direct oproepen" laat toe om een nummer uit het geheugen (max. 26 cijfers) op te roepen door gewoon de hoorn van de haak te nemen of door op de toets handenvrij bellen te drukken. Het nummer wordt enkele seconden later gevormd. Om het nummer Direct oproepen te programmeren, gaat u als volgt tewerk:

- ➤ Druk op de toets **[Menu]** om het "Menu" te openen.
- ► Blader door het menu met de toetsen  $\sqrt{\sqrt{v}}$  en selecteer "Instellingen". Druk op de toets **[OK]** om te bevestigen.
- ► Gebruik de toetsen  $\bigcap_{n=1}^{\infty}$  om de optie "Direct bellen" te selecteren.
- Instellingen Geluiden Datum en uur Snelkeuze )irect bellen Direct hellen Activeren? è Tel. nummer! 555666 **USSAN**

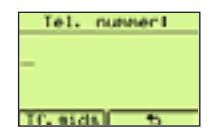

- ► Druk op de toets **[OK]** om te bevestigen. Gebruik de toetsen  $\widehat{\triangle}\nabla\vec{v}$  om de "Activeren?" te selecteren.
- ➤ Druk op de toets **[OK]** om te bevestigen. Voer het gewenste nummer in en druk op de toets **[OK]** om te bevestigen
- ➤ Druk op de toets [∆] om terug te keren naar rust.

In de optie "Direct bellen" kunt u een programmanummer als volgt wijzigen:

- ➤ Wis het huidige nummer (geheel of gedeeltelijk) door op de toets **[Wissen]**  te drukken.
- ➤ Voer het nieuwe nummer (of een deel ervan) in en bevestig via **[OK]**. kunt het nummer uit het repertorium ophalen via de toets **[Tf.gids]**, door een naam te selecteren met de toetsen  $\left(\sqrt{\sqrt{2}}\right)$ , op de toets **[Opties]** te drukken en vervolgens voor "Gebruik" te kiezen. Bevestig door op de toets **[OK]** te drukken.

# **2.7 Instelling PABX-prefix**

U kunt een PABX-voornummer programmeren (max. 4 cijfers). Ga als volgt tewerk:

- ➤ Druk op de toets **[Menu]** om het "Menu" te openen.
- ► Blader door het menu met de toetsen (ATV) en selecteer "Instellingen". Druk vervolgens op de toets **[OK]** om te bevestigen.
- ► Gebruik de toetsen  $\widehat{\triangle}$   $\widehat{\triangledown}$  om de optie "PABX prefix" te selecteren en druk op **[OK]** om te bevestigen.
- ➤ Als het geheugen leeg is, voer dan het prefix is en bevestig via de toets **[OK]**.

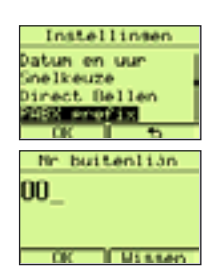

# <span id="page-16-0"></span>**2.8. Instelling PABX pauze**

U kunt een pauze programmeren (van 1 tot 4 sec.) tussen het versturen van het PABX-prefix en het oproepnummer. Ga als volgt tewerk:

- ➤ Druk op de toets **[Menu]** om het "Menu" te openen.
- ► Blader door het menu met de toetsen  $\sqrt{\sqrt{v}}$  en selecteer "Instellingen". Druk vervolgens op de toets **[OK]** om te bevestigen.
- ► Gebruik de toetsen  $\bigwedge \nabla$  om de optie "PABX pauze" te selecteren en druk op **[OK]** om te bevestigen.
- ► Selecteer de pauzetijd (1 tot 4 sec.) door op de toetsen  $\sqrt{\sqrt{2}}$  te drukken en bevestig door op **[OK]** te drukken.

# **2.9 Instelling Flash (gekalibreerde onderbreking)**

Het is mogelijk om de duur van de Flash te programmeren: "Kort" of "Lang". Ga als volgt tewerk:

- ➤ Druk op de toets **[Menu]** om het "Menu" te openen.
- ► Blader door het menu met de toetsen (ATV) en selecteer "Instellingen" en bevestig door op **[OK]** te drukken.
- ► Gebruik de toetsen  $\sqrt{\sqrt{2}}$  om de optie "Flash" te selecteren en druk op **[OK]** om te bevestigen.
- ► Selecteer "Kort" of "Lang" door op de toetsen  $\sqrt{\sqrt{v}}$  te drukken en bevestig via de toets **[OK]**.

# **2.10 Instelling weergave tweede oproep**

U kunt de functie "Weergave 2de oproep" op de volgende manier in- of uitschakelen:

- ➤ Druk op de toets **[Menu]** om het "Menu" te openen.
- ► Blader door het menu met de toetsen  $\bigwedge$   $\rightarrow$  en selecteer "Instellingen" en bevestig door op **[OK]** te drukken.
- ► Gebruik de toetsen  $\widehat{\triangle}$   $\widehat{\triangledown}$  om de optie "Weergave 2e opr." te selecteren en druk op **[OK]** om te bevestigen.
- ► Selecteer "Activeren?" / "Desactiveren?" door op de toetsen ∧下 drukken en bevestig via de toets **[OK]**.

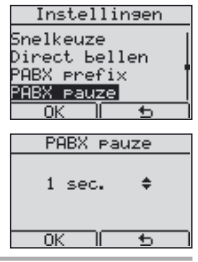

Instellingen Direct Bellen PABX Prefix ............<br>PABX pauze Tash

**Flash** 

 $n_{K}$ 

Kort

m

 $\overline{5}$ 

è

# <span id="page-17-0"></span>**2.11 Instelling PIN toetsenbordblokkering**

Ga als volgt tewerk:

- ➤ Druk op de toets **[Menu]** om het "Menu" te openen.
- ► Blader door het menu met de toetsen  $\sqrt{\sqrt{2}}$  en selecteer "Instellingen" en bevestig door op **[OK]** te drukken.
- ➤ Gebruik de toetsen Ωπ om de optie "Blokkering PIN" te selecteren en druk op **[OK]** om te bevestigen.
- ➤ Voer de 4 cijfers van de PIN-code in en bevestig via de toets **[OK]**. NB Als er reeds een PIN-code bestaat, zal de telefoon nu vragen om deze in te voeren.
- ➤ Herhaal de 4 cijfers van de PIN-code en bevestig via de toets **[OK]**.

Om de PIN-code te wissen, gaat u als volgt tewerk:

- ➤ Herhaal de hierboven beschreven procedure en voer de PIN-code in.
- ➤ Het toestel vraagt een nieuwe PIN-code.
- ➤ Druk 2 keer op de toets **[OK]**. De PIN-code is gewist.

# **2.12 Reset code**

De reset-code is een 4-cijferig nummer om terug te keren naar de fabrieksinstellingen. Ga als volgt tewerk:

- ➤ Druk op de toets **[Menu]** om het "Menu" te openen.
- ► Blader door het menu met de toetsen  $\bigwedge$   $\rightarrow$  en selecteer "Instellingen" en bevestig door op **[OK]** te drukken.
- ► Gebruik de toetsen  $\widehat{\triangle}$   $\widehat{\triangledown}$  om de optie "Reset code" te selecteren en druk op **[OK]** om te bevestigen.
- ➤ Voer de Reset code in en bevestig via de toets **[OK]**.

Reset code

1234 . . . . . . om terug te keren naar de fabrieksinstelling

0710 . . . . . . reset zonder het repertorium, de lijsten en de berichten te wissen

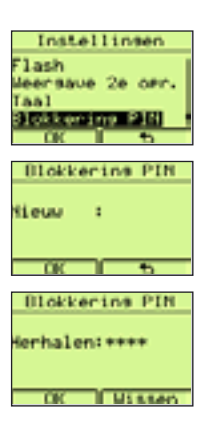

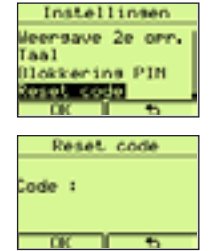

**3**

# <span id="page-18-0"></span>**GEBRUIK VAN HET TOESTEL**

# **3.1 Aansluiten en loskoppelen van het telefoonnet**

U kunt de lijn op twee verschillende manieren aannemen:

- 1) Door de hoorn op te nemen.
- 2) Door op de toets  $\sqrt{q}$  te drukken (het icoon **ti**) wordt weergegeven). In beide gevallen geeft het scherm de verlopen tijd aan sinds de lijn werd aangenomen.

Het vrijgeven van de lijn gebeurt op de volgende manier:

- 1) Door de hoorn in te haken.
- 2) Door op de toets  $\sqrt{q}$  te drukken (het icoon  $\sqrt{q}$  verdwijnt van het scherm). De telefoon keert terug naar rust en het scherm vermeldt datum en uur.

# **3.2 Handenvrij bellen**

Het handenvrij bellen laat toe te bellen zonder de hoorn te gebruiken. In dat geval kunt u het gesprek beluisteren via een ingebouwde luidspreker in het basisstation.

Om een gesprek handenvrij aan te nemen, drukt u op de toets ∑. Het icoon  $\P$  en de verlopen tijd worden op het scherm weergegeven.

# **3.3 Een inkomende oproep aannemen**

In geval van een inkomende oproep, begint het toestel te bellen met de geprogrammeerde melodie.

- ➤ De melding "Oproep" wordt bovenaan op het scherm weergegeven tot de oproep is beantwoord. Indien de identificatiedienst van de oproeper geactiveerd is, wordt het nummer van de oproeper na de eerste bel weergegeven. Indien het nummer van de oproeper in de Tf.gids is geregistreerd, wordt de naam weergegeven.
- ► Neem de hoorn van de haak of druk op de toets  $\sqrt{q}$ . Het scherm geeft de verlopen tijd aan sinds de lijn werd aangenomen en het menu "Tf.gids".

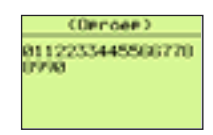

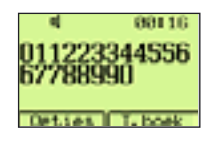

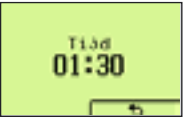

➤ Haak in op het einde van het gesprek.

# <span id="page-19-0"></span>**3.4. Oproepen**

### **3.4.1 Bellen zonder preselectie**

Ga als volgt tewerk:

- ➤ Neem de hoorn van de haak of druk op de toets ∑.en wacht op de kiestoon. Het scherm vermeldt de submenu's "Bis" en "Tf.gids."
- ➤ Vorm het nummer dat u wenst te bellen. Het scherm geeft de verlopen tijd aan sinds de lijn werd aangenomen en de submenu's "Opties" en "Tf.gids".
- ➤ Haak in of druk op de toets ∑op het einde van het gesprek. Het scherm geeft de verlopen tijd aan sinds de lijn werd aangenomen en gaat vervolgens weer in rust.

### **3.4.2 Bellen met preselectie**

Via de preselectie kunt u een nummer vormen alvorens de hoorn op te nemen.

- ➤ Vorm het nummer dat u wenst te bellen. U kunt een pauze invullen via de toets  $\bigcirc$ . Indien u een fout hebt gemaakt, kunt u het laatste cijfer wissen door op de toets  $\bigcirc$  of de toets **Missen1** te drukken. door op de toets ∂ of de toets **[Wissen]** te drukken.
- ➤ Als het nummer volledig is ingebracht, neemt u de hoorn van de haak (of drukt u op de toets ∑). De oproep wordt gestart. De duur van het gesprek wordt op het scherm weergegeven (mm: ss).
- ► Haak in (of druk op de toets  $\sqrt{q}$ ) op het einde van het gesprek. Het scherm geeft de verlopen tijd aan sinds de lijn werd aangenomen en gaat vervolgens weer in rust.

### **3.4.3 Terugbellen van een van de laatstgevormde nummers**

De 30 laatst opgeroepen nummers worden in het geheugen van het toestel opgeslagen. U kunt een van deze nummers op de volgende manier oproepen:

- ► Druk op de toets  $\sqrt{ }$  om het geheugen van de laatstgevormde nummers te openen. De lijst van de laatstgevormde nummers wordt weergegeven.
- ► Blader door de nummers van de lijst met de toetsen  $\sqrt{\sqrt{2}}$  en selecteer het nummer dat u wenst op te roepen.

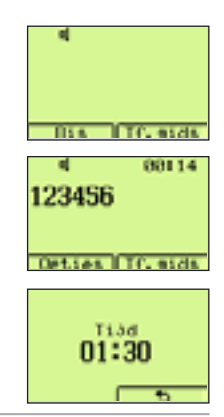

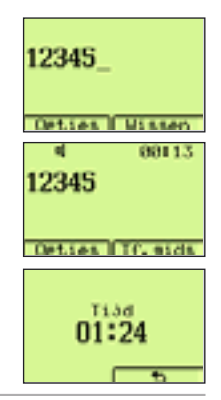

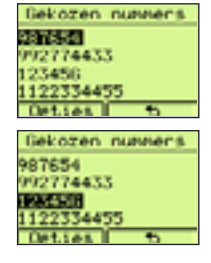

# **3 - GEBRUIK VAN HET TOESTEL**

- <span id="page-20-0"></span>➤ Neem de lijn aan door de hoorn van de haak te nemen (of druk op de toets ∑). Het gekozen nummer wordt onmiddellijk weergegeven en gevormd. De duur van het gesprek wordt op het scherm weergegeven (mm: ss).
- ► Haak in (of druk op de toets  $\sqrt{q}$ ) op het einde van het gesprek. Het scherm geeft de verlopen tijd aan sinds de lijn werd aangenomen en gaat vervolgens weer in rust.

Indien de opgeroepen lijn bezet is, en op voorwaarde dat **[Bis]** wordt weergegeven, is het mogelijk om een van de nummers als volgt op te roepen:

- ➤ Druk op de toets **[Bis]** De lijst van de laatstgevormde nummers wordt weergegeven.
- ➤ Selecteer de naam-nummer die u wenst op te roepen door op de toetsen  $\sqrt{\sqrt{\mathbf{v}}^2}$  te drukken.
- ➤ Druk op de toets **[Bellen]**. Het gekozen nummer wordt onmiddellijk weergegeven en gevormd.

Indien de lijn bezet is (door de hoorn van de haak te nemen of door op de toets √ te drukken), kunt u het laatstgevormde nummer als volgt oproepen:

 $\triangleright$  Druk op de toets  $\sqrt{$ 

# **3.5 De Tf.gids**

De Maestro 2055 kan maximum 250 naam/nummercombinaties oproepen (met elk 20 karakters en 26 cijfers). U kunt max. 3 nummers voor elke naam bijhouden.

### Opties van het menu "Tf.gids" (Opt. Tf.gids):

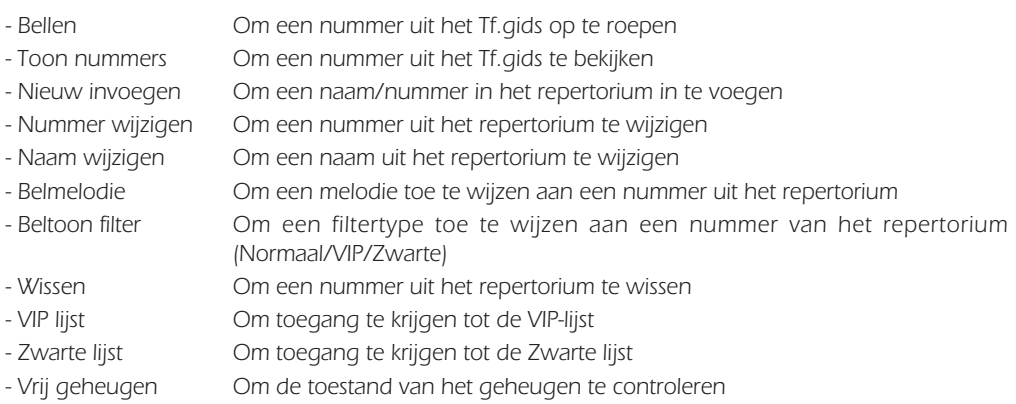

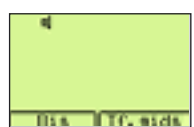

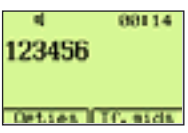

**Nederlands**

### <span id="page-21-0"></span>**3.5.1 Bewaren van nummers in het repertorium**

Ga als volgt tewerk:

- ➤ Druk op de toets **[Tf.gids.]** om het repertorium te openen. Het laatstgevormde of laatstbekeken nummer wordt weergegeven.
- ➤ Druk op de toets **[Opties]** en selecteer de optie "Nieuw invoegen" via det oetsen  $\sqrt{\sqrt{2}}$ .
- ➤ Bevestig door op **[OK]** te drukken.
- ➤ Voer de naam in die overeenstemt met het nummer dat u in het geheugen wenst op te slaan en bevestig via de toets **[OK]**. Indien de gekozen naam reeds wordt gebruikt, verschijnt een bericht op het scherm.
- ➤ Voer het nummer in (corrigeer eventuele fouten met de toetsen **[Wissen]** of ∂).
- ➤ Druk op de toets **[Opslaan]**.

"Toon nummer" te selecteren.

Ωπ om een nummer te selecteren.

#### **3.5.2. Nummerweergave in het repertorium**

Het submenu "Toon nummers " laat toe om de nummers, die in het repertorium aan een naam zijn gekoppeld, weer te geven. Ga als volgt tewerk:

- ➤ Druk op de toets **[Tf.gids.]** om het repertorium te openen. Druk op de toets  $\sqrt{\sqrt{2}}$  om een naam te kiezen.
- m **CALCULA Ontias Terus** ► Druk op de toets **[Opties]**. Druk op de toetsen  $\sqrt{\sqrt{2}}$  om de optie CODOL. ellen **Conninghanes Seus invoesen** kunners wijzigen ➤ Druk op de toets **[OK]** om te bevestigen. De naam en de hieronder **COUCH** 011033336 bewaarde nummers (max. 3) worden weergegeven. Druk op de toetsen  $1(1000)$ ECTAAN)

nno

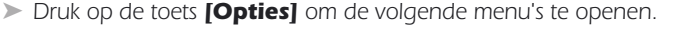

Bellen om iemand op te bellen door op de toets **[OK]** of de toets  $\sqrt{q}$  te drukken of door de hoorn van de haak te nemen

Details om de parameters die aan het nummer zijn gekoppeld op te vragen

Eigen Nr tonen om het nummer weer te geven tijdens een oproep

Anoniem bellen om het nummer niet weer te geven tijdens een oproep

➤ Kies een van de 4 opties en druk op de toets **[OK]** om te bevestigen.

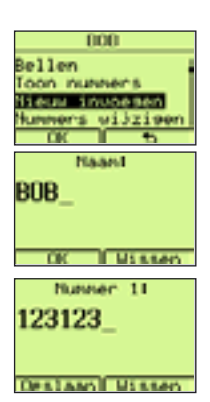

Telefoonboek

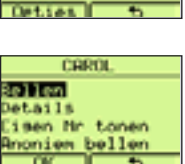

# **3 - GEBRUIK VAN HET TOESTEL**

### <span id="page-22-0"></span>**3.5.3 Een nummer uit het repertorium wijzigen**

Het submenu "Nummer wijzigen" laat toe om een nummer uit het repertorium weer te geven en te personaliseren. Ga als volgt tewerk:

- ► Druk op de toets **[Tf.gids.]**. Druk op de toetsen  $\widehat{f}(\sqrt{v})$  om een naam die u wenst te wijzigen te selecteren.
- ► Druk op de toets **[Opties]**. Druk op de toetsen  $\widehat{\blacktriangle}$  <del>v</del> om "Nummer wijzigen" te selecteren.
- ➤ Druk op de toets **[OK]** om te bevestigen. De naam en de nummers (max. 3) worden weergegeven.

#### Om een nummer te wijzigen:

- ➤ Kies een van de 3 nummers die aan de naam gekoppeld zijn en druk op de toets **[Opties]**.
- ➤ Kies voor "Wijzigen" en druk op de toets **[OK]** om te bevestigen.
- ► Wis de cijfers via de toetsen **[Wissen]** of  $\alpha$ , breng de wijzigingen aan en druk op **[Opslaan]**.

#### Het "Hoofdnummer" vastleggen:

- ➤ Kies een van de 3 nummers die aan de naam gekoppeld zijn en druk op de toets **[Opties]**.
- ► Selecteer "Hoofdnummer" met de toetsen  $\sqrt{\sqrt{v}}$  en druk vervolgens op de toets **[OK]** om te bevestigen. (Het symbool √ verschijnt links van het nummer). Opmerking: dit nummer wordt eerst aangeboden wanneer een correspondent u opbelt.

#### Om het icoon bij het nummer vast te leggen:

- ➤ Kies een van de 3 nummers die aan de naam gekoppeld zijn en druk op de toets **[Opties]**.
- ► Selecteer "Icoon" met de toetsen  $\sqrt{\sqrt{2}}$  en druk vervolgens op de toets **[OK]** om te bevestigen.

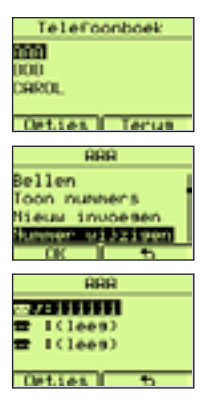

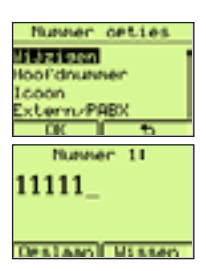

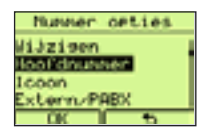

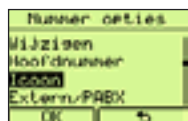

**Nederlands**

➤ Kies een van de 4 beschikbare types (Algemeen, Mobiel, Thuis, Kantoor) en druk 2 keer op de toets **[OK]** om de keuze te bevestigen.

### Om het oproeptype te bepalen (Extern / PABX):

- ➤ Kies een van de 3 nummers die aan de naam gekoppeld zijn en druk op de toets **[Opties]**.
- ► Selecteer "Extern/PABX" met de toetsen  $\text{C}_\text{R}$  en druk vervolgens op de toets **[OK]** om te bevestigen.
- ➤ Druk op de toets **[Intern]** om over te gaan tot het interne nummer of druk op de toets **[**∆**]** als u niets wenst te wijzigen.

#### Om een nummer van een SMS-mailbox toe te wijzen (zie "Gebruik SMS-diensten"):

- ➤ Kies een van de 3 nummers die aan de naam gekoppeld zijn en druk op de toets **[Opties]**.
- ► Selecteer "SMS Box nummer" met de toetsen  $\sqrt{\sqrt{v}}$  en druk vervolgens op de toets **[OK]** om te bevestigen.
- ➤ Voer het nummer van de SMS-mailbox in van 0 tot 9 met de toetsen  $\sqrt{\sqrt{\mathbf{v}}\mathbf{v}}$ en druk vervolgens op de toets **[OK]** om te bevestigen.

#### Om het nummer te koppelen aan de lijst met "Snelkeuze":

- ➤ Kies een van de 3 nummers die aan de naam gekoppeld zijn en druk op de toets **[Opties]**.
- ► Selecteer "Snelkeuze" met de toetsen  $\sqrt{\sqrt{ } }$  en druk vervolgens op de toets **[OK]** om te bevestigen.
- ➤ Selecteer een nummer van de geheugentoets (Snelkeuze) van 0 tot 9 met de toetsen  $\sqrt{\sqrt{\bullet}}$  en druk vervolgens op de toets **[Instru.]** om te bevestigen.

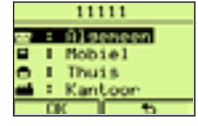

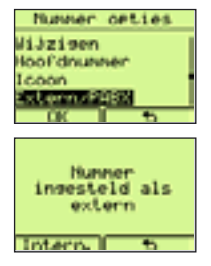

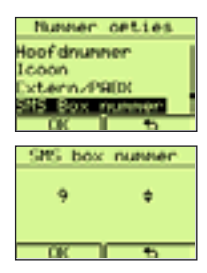

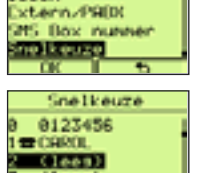

009  $-1 + 111$ 

Number cetion

Tennis

**DOD** Toon numers Hieuw invoesen Summer uijties

Naanl

**Ontiana** History **NAAAL** 

**OFFICIANS** History

**AAA** 

ANNA

### <span id="page-24-0"></span>**3.5.4 De naam van een nummer uit het repertorium wijzigen**

In het submenu "Naam wijzigen" kunt u de naam van een nummer uit het repertorium weergeven en wijzigen. Ga als volgt tewerk:

- ➤ Druk op de toets **[Tf.gids.]**.
- ► Druk op de toetsen  $\sqrt{\sqrt{ } }$  om een naam die u wenst te wijzigen te selecteren.
- ➤ Druk op de toets **[Opties]**.
- ► Druk op de toetsen  $\triangle$   $\triangledown$  om een "Naam wijzigen" te selecteren.
- ➤ Druk op de toets **[OK]** om te bevestigen. De naam wordt weergegeven
- ► Wis via de toetsen **[Wissen]** of  $\alpha$ , breng een nieuwe naam in en druk op de toets **[Opslaan]**.

### **3.5.5 De melodie bewaard bij een nummer uit het repertorium wijzigen**

In het submenu "Belmelodie" kunt u de melodie die hoort bij een naam uit het repertorium weergeven en wijzigen. Ga als volgt tewerk:

- ➤ Druk op de toets **[Tf.gids.]**.
- ► Druk op de toetsen  $\widehat{\triangle}$   $\widehat{\triangledown}$  om een melodie, die u wenst te wijzigen, te selecteren.
- ➤ Druk op de toets **[Opties]**.
- ► Druk op de toetsen  $\sqrt{\sqrt{v}}$  om "Belmelodie" te selecteren.
- ➤ Druk op de toets **[OK]** om te bevestigen.
- ► Druk op de toetsen  $\sqrt{\sqrt{2}}$  om een melodienummer te selecteren (van 0 tot 15), 0 is het nummer van de standaard melodie.
- ➤ Druk op de toets **[OK]** om te bevestigen.

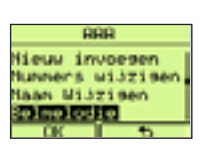

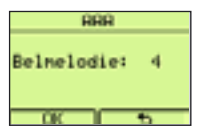

### <span id="page-25-0"></span>**3.5.6 Filter "Normaal, VIP-lijst, Zwarte lijst"**

U kunt nummers uit de Tf.gids koppelen aan de VIP-lijst of de Zwarte lijst: standaard is geen enkel nummer aan een lijst gekoppeld (Normaal). Ga als volgt tewerk:

- ➤ Druk op de toets **[Tf.gids.]**.
- ► Druk op de toetsen  $\sqrt{\sqrt{2}}$  om de naam te selecteren die u in de VIP-lijst of in de Zwarte lijst wenst te plaatsen.
- ➤ Druk op de toets **[Opties]**.
- ► Druk op de toetsen  $\sqrt{\sqrt{v}}$  om "Beltoon filter" te selecteren.
- ➤ Druk op de toets **[OK]** om te bevestigen.
- ► Druk op de toetsen  $\bigwedge \sqrt{\mathbf{v}}$  om "Geen filter", "VIP lijst" of "Zwarte lijst" te selecteren.
- ➤ Druk op de toets **[OK]** om te bevestigen.

#### Deze instelling werkt in op de bel wanneer de filters "VIP lijst" en "Zwarte lijst" werden geactiveerd.

Indien geen enkele filter werd ingeschakeld, belt het toestel bij elk inkomend gesprek.

Indien de filter "VIP lijst" werd ingeschakeld, belt het toestel alleen bij inkomende oproepen van VIPnummers.

Indien de filter "Zwarte lijst" werd ingeschakeld, belt het toestel niet bij inkomende oproepen van nummers uit de "Zwarte lijst".

#### **3.5.7 Een naam wissen**

Om een naam-nummercombinatie uit het repertorium te wissen, gaat u als volgt tewerk:

- ➤ Druk op de toets **[Tf.gids.]**.
- $\triangleright$  Druk op de toetsen  $\widehat{\triangle}$   $\widehat{\triangleright}$  om een nummer te selecteren dat u wenst te wissen.
- ➤ Druk op de toets **[Opties]**.
- ► Druk op de toetsen  $\bigcap_{n=1}^{\infty}$  om "Wissen" te selecteren en bevestig via toets **[OK]**.
- ➤ Druk op de toets **[OK]** om te wissen.

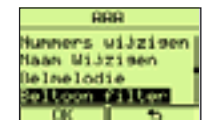

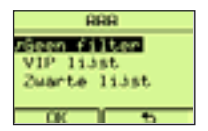

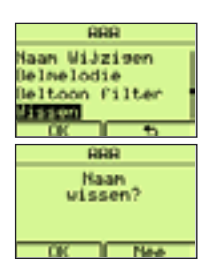

➤ Druk op de toets **[OK]** om te bevestigen.

# **3 - GEBRUIK VAN HET TOESTEL**

### <span id="page-26-0"></span>**3.5.8 VIP-lijst**

De "VIP lijst" bevat de nummers die worden gebruikt voor de VIP-filter. Om een nummer aan de VIP-Lijst toe te voegen of uit de VIP-lijst te wissen, gaat u als volgt tewerk:

- ➤ Druk op de toets **[Tf.gids.]**.
- ➤ Druk op de toets **[Opties]**.
- ► Druk op de toetsen  $\sqrt{\sqrt{2}}$  om "VIP lijst" te selecteren.
- ➤ Druk op de toets **[OK]** om te bevestigen.

Als de VIP-lijst leeg is:

➤ Druk op de toets **[Toevoeg.]**, kies een naam uit het repertorium via de toetsen **Aπ** en bevestig met **[OK]**.

Als de VIP-lijst niet leeg is:

- ➤ De namen uit de lijst worden weergegeven.
- ➤ Druk op de toets **[Opties]**.
- ► Druk op de toetsen  $\widehat{\triangle}$   $\widehat{\triangledown}$  om "Toevoegen" of "Wissen" te selecteren.
- ➤ Indien u koos voor "Wissen", drukt u 2 keer op de toets **[OK]** om te bevestigen dat het gekozen nummer uit de "VIP lijst" mag worden gewist.
- ➤ Indien u koos voor "Toevoegen", drukt u op de toets **[OK]** om te bevestigen, kiest u een naam, die u wenst toe te voegen, uit het repertorium en bevestigt u met **[OK]**.

### **3.5.9 Zwarte lijst**

De "Zwarte lijst" bevat de nummers die worden gebruikt voor de filter "Zwarte lijst". Om een nummer aan de Zwarte lijst toe te voegen of uit de Zwarte lijst te wissen, gaat u als volgt tewerk:

- ➤ Druk op de toets **[Tf.gids.]**.
- ➤ Druk op de toets **[Opties]**.
- ► Druk op de toetsen  $\sqrt{\sqrt{2}}$  om "Zwarte lijst" te selecteren.

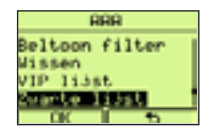

27

### **CARDL** Belmelodie Witnes Filte Hasen

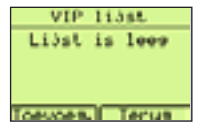

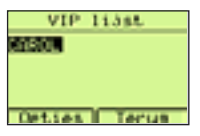

<span id="page-27-0"></span>Als de Zwarte lijst leeg is:

➤ Druk op de toets **[Toevoeg.]**, kies een naam uit het repertorium via de toetsen **A**∖▼ en bevestig met **[OK]**.

Als de Zwarte lijst niet leeg is:

- ➤ De naam-nummercombinaties uit de lijst worden weergegeven.
- ➤ Druk op de toets **[Opties]**
- ► Druk op de toetsen  $\widehat{\triangle}$   $\widehat{\triangledown}$  om "Toevoegen" of "Wissen" te selecteren.
- ➤ Indien u koos voor "Wissen", drukt u 2 keer op de toets **[OK]** om te bevestigen dat het gekozen nummer uit de "Zwarte lijst" mag worden gewist.
- ➤ Indien u koos voor "Toevoegen", drukt u op de toets **[OK]** om te bevestigen, kiest u een naam, die u wenst toe te voegen, uit het repertorium en bevestigt u met **[OK]**.

### **3.5.10 Status van het geheugen**

Het is mogelijk om de status van het beschikbare geheugen in het repertorium te controleren. Ga als volgt tewerk:

- ➤ Druk op de toets **[Tf.gids.]**.
- ➤ Druk op de toets **[Opties]**.
- ► Druk op de toetsen  $\sqrt{\sqrt{2}}$  en selecteer "Vrij geheugen".
- ➤ Druk op de toets **[OK]** om te bevestigen. Het percentage vrij geheugen en het aantal elementen in het repertorium worden weergegeven.

### **3.5.11 Een nummer uit de lijst inkomende gesprekken opslaan in het repertorium**

De nummers van de lijst inkomende gesprekken kunnen in het repertorium worden opgeslagen. Ga als volgt tewerk:

- ➤ Druk op de toets **[Menu]**.
- ➤ Druk op de toetsen Ωπ en selecteer "Lijst oproepen".
- ➤ Druk op de toets **[OK]** om te bevestigen.
- ► Druk op de toetsen  $\bigwedge \forall x$  en selecteer "Ontvangen".

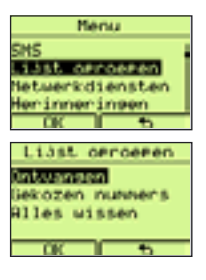

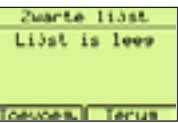

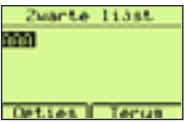

- <span id="page-28-0"></span>➤ Druk op de toets **[OK]** om te bevestigen. De lijst van de inkomende gesprekken wordt weergegeven.
- ► Blader door de lijst met de toetsen  $\sqrt{\sqrt{2}}$  en selecteer een nummer.
- ➤ Druk op de toets **[Opties]**.
- ► Druk op de toetsen  $\bigcap$   $\mathcal{F}$  en selecteer "Opslaan".
- ➤ Druk op de toets **[OK]** om te bevestigen.
- ➤ Voer de naam in (druk op de toets **[Wissen]** of ∂ om te wissen).
- ➤ Druk op de toets **[OK]** om te bevestigen.

### **3.5.12 Een van de laatstgevormde nummers opslaan in het repertorium**

De laatstgevormde nummer kunnen als volgt in het repertoriumgeheugen worden opgeslagen:

➤ Open de lijst "Gekozen nummers" door op de toets ∏ te drukken.

of:

- ➤ Druk op de toets **[Menu]**.
- ► Druk op de toetsen  $\sqrt{\sqrt{2}}$  en selecteer "Lijst oproepen".
- ➤ Druk op de toets **[OK]** om te bevestigen.
- ► Druk op de toetsen  $\sqrt{\sqrt{ } }$  en selecteer "Gekozen nummers". De lijst van de "Gekozen nummers" wordt weergegeven.
- ► Druk op de toetsen  $\bigcap_{n=0}^{\infty}$  en selecteer een van de laatstgevormde nummers dat moet worden opgeslagen.
- ➤ Druk op de toets **[Opties]**.
- ► Druk op de toetsen  $\sqrt{\sqrt{2}}$  en selecteer "Opslaan".
- ➤ Druk op de toets **[OK]** om te bevestigen.
- ➤ Voer de naam in (druk op de toets **[Wissen]** of ∂ om te wissen).
- ➤ Druk op de toets **[OK]** om te bevestigen.

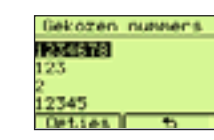

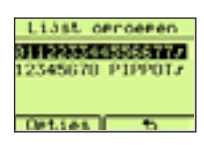

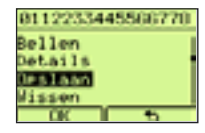

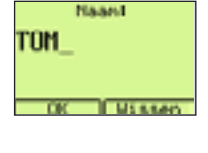

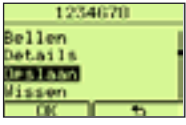

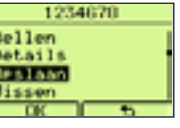

29

# <span id="page-29-0"></span>**3.6 Een nummer uit het repertorium / VIP / Verkorte nummering oproepen**

Ga als volgt tewerk:

- ➤ Druk op de toets **[Tf.gids.]**.
- ➤ Selecteer de naam-nummercombinatie die u wenst op te roepen via de toetsen  $\bigcap$
- ➤ Neem de hoorn van de haak of druk op de toets ∑.en wacht op de kiestoon. Het nummer wordt weergegeven en gevormd Of:
- ➤ Druk op de toets **[Opties.]** en vervolgens op de optie "Bellen". Het nummer wordt weergegeven en gevormd

#### Als het te vormen nummer een nummer is uit de VIP-lijst:

- ➤ Druk op de toets **[Tf.gids.]**.
- ► Druk op de toets **[Opties]** en vervolgens op de toetsen  $\sqrt{\sqrt{\sqrt{x}}}$  om de "VIP lijst" te selecteren en bevestig via toets **[OK]**.
- ➤ Selecteer de naam-nummercombinatie die u wenst op te roepen via de toetsen  $\widehat{\triangle}$
- ➤ Neem de hoorn van de haak of druk op de toets ∑.en wacht op de kiestoon. Het nummer wordt weergegeven en gevormd

#### Als het te vormen nummer een nummer is uit de lijst "Snelkeuze":

➤ Terwijl het toestel in rust is, drukt u een seconde lang op de toets (van 0 tot 9) die overeenstemt met de geheugenpositie van het op te roepen nummer. Het nummer wordt weergegeven en vervolgens gevormd.

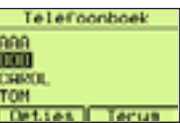

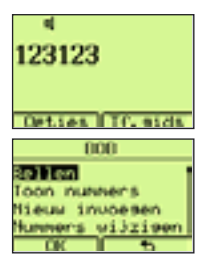

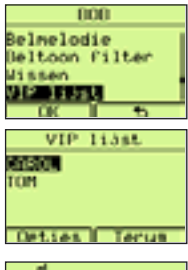

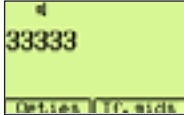

# <span id="page-30-0"></span>**3.7 Nummeridentificatie**

Maestro 2055 biedt u de dienst presentatie en identificatie van de naam-nummercombinatie van de oproeper aan (op voorwaarde dat u voor deze dienst hebt ingetekend bij Belgacom).

- $\triangleright$  In het geval van een inkomende oproep, wordt het icoon  $\triangleright$  van de hoorn weergegeven om aan te geven dat er een niet-opgenomen inkomende oproep is. De naam-nummercombinatie van de oproeper wordt automatisch in het geheugen opgeslagen op de eerste positie in de lijst "Ontvangen oproepen".
- ➤ Dit icoon verdwijnt zodra de gebruiker deze lijst opvraagt door op de toets **[Toon]** te drukken en nadat de nieuw binnengekomen gesprekken die niet werden beantwoord werden gelezen door op de toetsen *A* √ te drukken.

#### Om een naam-nummercombinatie van de lijst weer te geven, gaat u als volgt tewerk:

- ➤ Druk op de toets **[Menu]**.
- ➤ Selecteer "Lijst oproepen" via de toetsen Ωπ. Druk op **[OK]** om te bevestigen.
- ➤ Selecteer "Ontvangen" via de toetsen Ωπ. Druk op **[OK]** om te bevestigen.
- ➤ De "Lijst oproepen" wordt weergegeven. De naam-nummercombinaties van de ontvangen en niet-beantwoorde berichten zijn aangeduid met het symbool  $\sqrt{I}$ . Selecteer de naam-nummercombinatie via de toetsen  $\sqrt{I}$ Druk op de toets **[Opties]**.

Een lijst met 7 mogelijkheden verschijnt:

"Bellen", "Details", "Opslaan", "Wissen", "SMS Zenden", "Nummer weergeven", "Anoniem bellen".

- Selecteer "Bellen" met de toetsen *A*π en druk vervolgens op de toets **[OK]** om dit nummer automatisch op te roepen.
- Selecteer "Details" met de toetsen (ATV) en druk vervolgens op de toets **[OK]** om Naam - Nummer - Uur - Datum te bekijken.
- Selecteer "Opslaan" met de toetsen (Aπ en druk vervolgens op de toets **[OK]** om dit nummer in het repertorium op te slaan.
- Selecteer "Wissen" met de toetsen (ART) en druk vervolgens op de toets **[OK]** om dit nummer te wissen.
- Selecteer "SMS Zenden" met de toetsen (ATV) en druk vervolgens op de toets **[OK]** om dit nummer als bestemmeling te gebruiken van een SMSbericht (zie SMS: hoofdstuk 6).

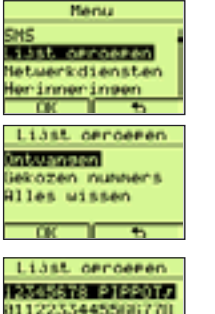

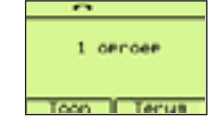

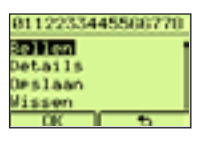

**Deties** 

32

- <span id="page-31-0"></span>Selecteer "Nummer weergeven" met de toetsen (ATV) en druk vervolgens op de toets **[OK]** om uw correspondent automatisch op te bellen met nummerherkenning.
- Selecteer "Anoniem bellen" met de toetsen ATV en druk vervolgens op de toets **[OK]** om uw correspondent automatisch op te bellen zonder nummerherkenning.

### **3.7.1 Een nummer uit de lijst van ontvangen gesprekken oproepen**

Ga als volgt tewerk:

- ➤ Geef de lijst weer van de ontvangen oproepen zoals hierboven beschreven (3.7).
- Selecteer het nummer dat u wenst op te roepen via de toetsen  $\triangle$
- ► Neem de hoorn van de haak of druk op de toets  $\sqrt{q}$  en wacht op de kiestoon. Het nummer wordt weergegeven en gevormd Of:
- ➤ Druk op de toets **[Opties]**, selecteer "Bellen" door op de toetsen Ωπ te drukken en bevestig met de toets **[OK]**. De lijn wordt in handenvrijemodus geopend en het geselecteerde nummer wordt weergegeven en gevormd.

### **3.7.2 De nummers uit de lijst van ontvangen gesprekken wissen**

Ga als volgt tewerk:

- ➤ Geef de lijst weer van de ontvangen oproepen zoals hierboven beschreven (3.7).
- Selecteer het nummer dat u wenst te wissen via de toetsen  $\triangle$
- ➤ Druk op de toets **[Opties]**.
- ► Selecteer de optie "Wissen" met de toetsen  $\sqrt{\sqrt{2}}$ . Druk vervolgens op de toets **[OK]** om te bevestigen.
- ➤ Druk op **[OK]** om te wissen.

Om alle nummers uit de lijst te wissen, gaat u als volgt tewerk:

- ➤ Druk op de toets **[Menu]**.
- ➤ Selecteer "Lijst oproepen" via de toetsen Ωπ. Druk op **[OK]** om te bevestigen.

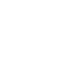

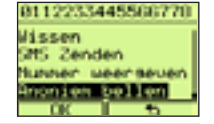

Lijst orroeren 2345678 PIPPOTS 11122334455440770

**Ontias** 

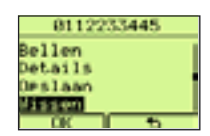

Liast cerceean Ontwangen ekozen nuveen **Alles ussen** 

**Q11es** utseen Intvangen orroer **BOOZAD DUNANTI** 

- <span id="page-32-0"></span>➤ Selecteer "Alles wissen" via de toetsen Ωπ. Druk op **[OK]** om te bevestigen.
- ➤ Selecteer "Ontvangen oproep" via de toetsen Ωπ. Druk op **[OK]** om te bevestigen.
- ➤ Druk op **[OK]** om de lijst te wissen.

## **3.8 Een tweede inkomend gesprek aannemen**

Als er tijdens een gesprek een tweede oproep binnenkomt, kan dit via een geluidssignaal worden aangegeven. Het nummer van de 2de oproeper wordt weergegeven op voorwaarde dat deze dienst beschikbaar is en het toestel correct werd geconfigureerd. Om de 2de oproep aan te nemen zonder de eerste in te haken:

► Druk op de toets  $\leq$  om de eerste oproep in wacht te zetten en de 2de 66116 oproep aan te nemen. 12345678 Ostian IIC side ➤ Telkens wanneer u de toets ≥ gebruikt, wisselt u van de ene correspondent 00120 naar de andere. 12345678R2 October ITC, mids 00139 ➤ Druk op de toets ≈ en de toets "**3**" (of druk enkele seconden op de toets 123456788283 ≥) om in conferentiegesprek te gaan met de andere gesprekspartners. Osties ITC, sids ➤ Druk op de toets ≈ en de toets "**1**" om het lopende gesprek te beëindigen 88146 en het andere gesprek verder te zetten. 2345678R2R3 Detres ITC, and a ➤ Om het tweede gesprek te beëindigen, haakt u gewoon in.

Opmerking: Tijdens een tweede inkomend gesprek kan de gebruiker op de toets **[Opties]**  drukken om een optielijst te gebruiken waardoor hij deze functie automatisch kan beheren (zie hoofdstuk 5.2).

# **3.9 De microfoon uitschakelen**

➤ Tijdens een gesprek kan de gebruiker de microfoon uitschakelen door op de toets © te drukken. Deze toestand wordt op het scherm weergegeven via "Microfoon uit" Om de microfoon opnieuw te gebruiken, drukt u opnieuw op de toets ∂. "Microfoon uit" verdwijnt.

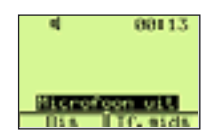

# <span id="page-33-0"></span>**3.10 Het ontvangstniveau instellen**

Tijdens een gesprek kan de gebruiker het ontvangstniveau wijzigen. Handenvrije modus (1 tot 4 niveaus):

► Druk op de toets  $\widehat{\triangle}$  om het volume van de  $\widehat{\triangleleft}$  te verhogen (maximum  $= 04$ ). Druk op de toetsen  $\sqrt{\sqrt{ }}$  om het gewenste geluidsvolume te verlagen (minimum = 01).

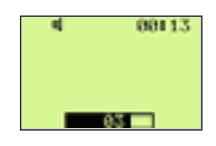

# **3.11 Meeluisterfunctie**

Als de hoorn van de haak is, kan de gebruiker op de toets √ drukken om de luidspreker in te schakelen om andere personen in de buurt van het toestel toe te laten om het gesprek te horen. De gebruiker kan vervolgens terugkeren naar de hoornfunctie door opnieuw op de toets √ √ te drukken of over te gaan naar de functie Handenvrij door de toets ∑ ingedrukt te houden terwijl de hoorn wordt ingehaakt. Laat vervolgens de toets  $\sqrt{\alpha}$  los.

# **3.12 Toetsenbordblokkering**

- ➤ Druk op de toets **[Menu]**.
- ► Druk op de toetsen  $\widehat{\triangle}$   $\widehat{\triangledown}$  om "Toets blokkering" te selecteren en druk op **[OK]** om te bevestigen. Het toetsenbord is nu geblokkeerd.
- ➤ Om het toetsenbord vrij te geven, drukt u op de toets **[Deblok.]** en vervolgens snel op de toets **[OK]**. Het toetsenbord is nu vrijgegeven. Indien een PIN-code werd vastgelegd voor de toetsenbordblokkering, vraagt het toestel om deze code in te voeren.

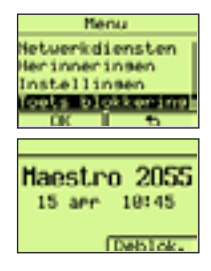

# **3.13 Alarmmeldingen**

De gebruiker kan kiezen uit 6 alarmtypes:

- Uniek het alarm weerklinkt één keer op het ingestelde moment
- Jaarlijks wordt elk jaar herhaald op het ingestelde moment
- Maandelijks wordt elke maand herhaald op het ingestelde moment
- Wekelijks wordt elke week herhaald op het ingestelde moment
- Dagelijks wordt elke dag herhaald op het ingestelde moment
- Ieder uur wordt op regelmatige tijdstippen herhaald overeenkomstig het aantal ingestelde uren

# **3 - GEBRUIK VAN HET TOESTEL**

Om een alarmmelding te programmeren, gaat u als volgt tewerk:

- ➤ Druk op de toets **[Menu]**.
- ► Selecteer "Herinneringen" door op de toetsen  $\sqrt{\sqrt{v}}$  te drukken en bevestig met **[OK]**.
- ► Selecteer "Nieuw" door op de toetsen  $\sqrt{\sqrt{ } }$  te drukken en bevestig met **[OK]**.
- $\triangleright$  Selecteer het type alarm door op de toetsen  $\widehat{A\setminus\blacktriangledown}$  te drukken en bevestig met **[OK]**.
- ➤ Voer het activeringsmoment van het alarm in en bevestig door op de toets **[OK]** te drukken.

De in te voeren gegevens zijn in velden verdeeld. Druk op de toetsen  $\widehat{A\setminus V}$  om naar een ander veld te gaan. Uniek alarm:

Voer Dag, Maand, Jaar, Uur, Minuten in in de volgorde **dd-mm-ij uu:mm** 

#### Jaarlijks alarm:

Voer Dag, Maand, Uur, Minuten in in de volgorde dd-mm uu:mm

#### Maandelijks alarm:

Voer Dag, Uur, Minuten in in de volgorde dd uu:mm

#### Wekelijks alarm:

Voer Dag, Uur, Minuten in in de volgorde dd uu:mm Voer de dag in door het veld te selecteren en de waarde van 1 tot 7 in te vullen. (1=Zun, 2=Maa, 3=Din, 4=Woe, 5=Don, 6=Vri, 7=Zat).

#### Dagelijks alarm:

Voer Uur, Minuten in in de volgorde uu:mm

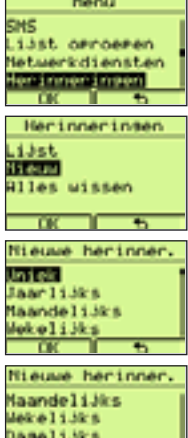

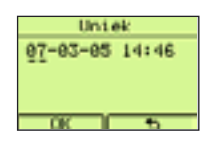

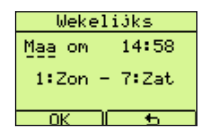

### Ieder uur alarm:

Voer het Uurinterval, Uur, Minuten in in de volgorde ff uu:mm

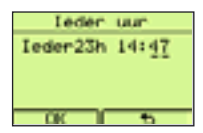

De numerieke gegevens moeten binnen de volgende grenzen liggen:

- dd > 01-31 (naargelang de maand) mm > 01-12  $ii \rightarrow 05.06$ ....enz. uu > 00-23 mm > 00-59
- ff  $> 1-23$

#### In alle beschreven gevallen

- ➤ Indien de ingevoerde gegevens foutief zijn, verschijnt een foutbericht.
- ➤ Bevestig de gegevens met **[OK]**. Voer een nota in die zal worden weergegeven wanneer het alarm wordt geschakeld.
- ➤ De gebruiker kan een bericht schrijven en vervolgens op de toets **[OK]** drukken om te bevestigen. De alarmmelding wordt onmiddellijk geactiveerd. Het scherm geeft de lijst "Herinneringen" weer en het geprogrammeerde alarm, met links het symbool ≠.
- ➤ In rust wordt bij een actief alarm volgend symbool op het scherm weergegeven  $\mathfrak{B}$ .

#### Om de lijst van de actieve alarmen en de bijhorende nota's te zien:

- ➤ Druk op de toets **[Menu]**.
- ► Selecteer "Herinneringen" met de toetsen  $\text{Q}(\text{V})$  en druk op **[OK]** om te bevestigen.
- ► Selecteer "Lijst" met de toetsen  $\sqrt{\sqrt{2}}$  en druk op **[OK]** om de lijst "Alarmmeldingen" weer te geven.
- ► Selecteer een alarm uit de lijst met de toetsen  $\sqrt{\sqrt{2}}$  en druk op **[Toon]** om de bijhorende nota te lezen.

#### Om een alarmmelding uit- of in te schakelen:

- ➤ Druk op de toets [Menu].
- ► Selecteer "Herinneringen" met de toetsen < √▼ en druk vervolgens op de toets **[OK]** om te bevestigen.

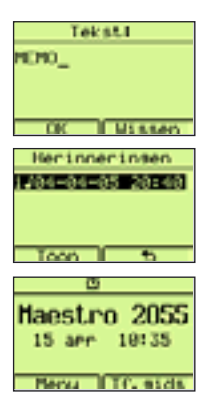

- ► Selecteer "Lijst" met de toetsen  $\text{Q}(\overline{v})$  en druk op de toets **[OK]** om te bevestigen. De lijst "Herinneringen" wordt weergegeven.
- ► Selecteer het uit/in te schakelen alarm met de toetsen  $\text{Tr}(\mathbf{v})$  en druk op **[Toon]** De nota wordt weergegeven.
- ➤ Druk op de toets **[Optie]**, selecteer "Desactiveren"/"Activeren" met de toetsen  $\sqrt{\sqrt{2}}$  en druk op de toets **[OK]** om te bevestigen. De alarmmelding is uitgeschakeld/ingeschakeld en het icoon f verdwijnt of verschijnt.

### Een alarmmelding wijzigen en wissen.

- 1) Wijzig de tijd van een geselecteerd alarm als volgt:
- ► Selecteer "Datum wijzigen" met de toetsen  $\sqrt{\sqrt{2}}$  en bevestig met **[OK]**.
- ➤ Voer de nieuwe gegevens in en bevestig met **[OK]**.
- 2) Wijzig de nota van een geselecteerd alarm als volgt:
- ► Selecteer "Tekst wijzigen" met de toetsen  $\sqrt{\sqrt{2}}$  en bevestig met **[OK]**.
- ➤ Wis de nota via de toetsen **[Wissen]** of ∂, breng een nieuw tekstdeel in met de alfanumerieke toetsen en bevestig via **[OK]**.
- 3) Een geselecteerd alarm wissen door te kiezen voor "Wissen" via de toetsen Ωπ en door 2 keer op **[OK]** te drukken.

### Alle alarmmeldingen wissen.

Om alle alarmmeldingen te wissen, gaat u als volgt tewerk:

- ➤ Ga naar het hoofdmenu door op de toets **[Menu]** te drukken.
- ► Selecteer "Herinneringen" door op de toetsen  $\text{C}_x$  te drukken en bevestig met **[OK]**.
- ➤ Selecteer "Alles wissen" met de toetsen Ωπ en druk twee keer op de toets **[OK]**. Alle alarmmeldingen worden gewist.

Op het moment waarop een alarmmelding geprogrammeerd werd, rinkelt de telefoon en verschijnt de in het geheugen opgeslagen nota. Elke handeling op de telefoon onderbreekt de beltoon van de alarmmelding. Als er geen enkele actie wordt uitgevoerd op het toestel, zal deze 1 minuut lang rinkelen. Nadien geeft het scherm het volgende weer  $\bigcirc$ :

Terwijl het alarm rinkelt, kunt u op de toets [Snooze] drukken om het alarm na 5 minuten te herhalen.

# **3.14 Telefooninfo**

Het submenu "Telefoon info" laat toe om de volgende informatie weer te geven: "SMS Box nummer", "Bel instellingen", "Direct bellen", SW release" Ga als volgt tewerk:

➤ Druk op de toets **[Menu]**.

<span id="page-37-0"></span>**Nederlands**

- ► Druk op de toetsen  $\sqrt{\sqrt{2}}$  om "Telefoon info" te selecteren en druk op **[OK]** om te bevestigen.
- ► Druk op de toetsen  $\bigcap_{n=1}^{\infty}$  om "SMS Box nummer" te selecteren en druk op **[OK]** om te bevestigen. De mailboxen en hun subadres worden weergegeven.
- ➤ Druk op **[**∆**]**.
- ► Druk op de toetsen  $\bigwedge \sqrt{\mathbf{v}}$  om "Bel instellingen" te selecteren en druk op **[OK]** om te bevestigen. De instelling van de beltonen wordt weergegeven.
- ➤ Druk op **[**∆**]**.
- ► Druk op de toetsen  $\sqrt{\sqrt{2}}$  om "Direct bellen" te selecteren en druk op **[OK]** om te bevestigen. U kunt nu zien of de directe oproep is ingeschakeld of uitgeschakeld.
- ➤ Druk op **[**∆**]**.
- ► Druk op de toetsen  $\sqrt{\sqrt{2}}$  om "SW release" te selecteren en druk op **[OK]** om te bevestigen. De informatie in verband met de softwareversie wordt weergegeven.

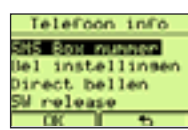

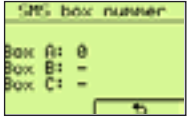

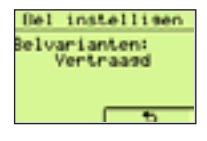

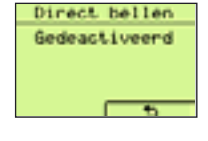

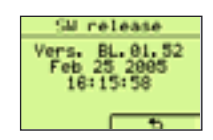

# <span id="page-38-0"></span>**4 SLIMME DIENSTEN**

# **4. Gebruik van de Slimme Diensten**

De Maestro 2055 is uitgerust met een menu Netwerkdiensten voor een vereenvoudigd gebruik van de diensten, oproepdoorschakeling, de oproep met vaste bestemmeling, het beheer 2de oproep en de dienst terugbellen. Bepaalde diensten zijn misschien op uw lijn niet voorzien, neem contact op met Belgacom voor meer informatie.

# **4.1 Oproepen doorschakelen**

Via deze dienst kan de gebruiker oproepen doorschakelen naar een ander telefoonnummer. Er worden door Belgacom 3 types aangeboden:

- ➤ Onvoorwaardelijk oproepen doorschakelen
- ➤ Oproepen doorschakelen indien geen antwoord
- ➤ Oproepen doorschakelen indien bezet

### **4.1.1 Onvoorwaardelijk oproepen doorschakelen**

Alle oproepen worden doorgeschakeld naar een ander nummer. Om deze dienst te activeren, gaat u als volgt tewerk:

- ➤ Druk op de toets **[Menu]**.
- ► Selecteer de optie "Netwerkdiensten" met de toetsen  $\sqrt{\sqrt{ } }$  en druk op **[OK]** om te bevestigen.
- ► Selecteer de optie "Doorschakelen" met de toetsen  $\text{Tr}(\mathbf{v})$  en druk op **[OK]** om te bevestigen.
- ► Selecteer de optie "Alle oproepen" met de toetsen  $\sqrt{\sqrt{ } }$  en druk op **[OK]** om te bevestigen.
- ► Selecteer de optie "Activeren" met de toetsen  $\sqrt{\sqrt{2}}$  en druk op **[OK]** om te bevestigen.
- ➤ Vorm het nummer waarnaar u de oproepen wenst door te schakelen.

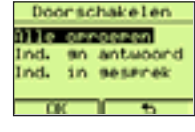

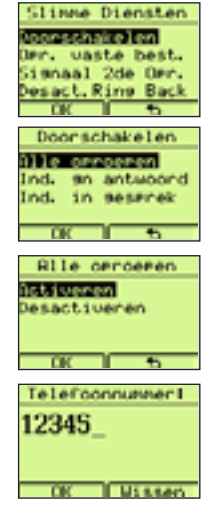

w

### <span id="page-39-0"></span>**Nederlands**

#### ➤ Druk op **[OK]** om te bevestigen. De activeringscode wordt weergegeven, de lijn wordt in handenvrije modus geopend en de weergegeven sequentie wordt gevormd.

► Druk op de toets √ om terug te keren naar rust

Om deze dienst uit te schakelen, gaat u als volgt tewerk:

- ➤ Druk op de toets **[Menu]**.
- ► Selecteer de optie "Netwerkdiensten" met de toetsen  $\sqrt{\sqrt{2\pi}}$  en druk op **[OK]** om te bevestigen.
- ► Selecteer de optie "Doorschakelen" met de toetsen  $\sqrt{\sqrt{2}}$  en druk op **[OK]** om te bevestigen.
- ► Selecteer de optie "Alle oproepen" met de toetsen  $\sqrt{\sqrt{ } }$  en druk op **[OK]** om te bevestigen.
- ► Selecteer de optie "Desactiveren" met de toetsen  $\text{ or }$   $\text{ }$  en druk op **[OK]** om te bevestigen.

 De desactiveringscode wordt weergegeven, de lijn wordt in handenvrije modus geopend en de weergegeven sequentie wordt gevormd.

➤ Druk op de toets ∑ om terug te keren naar rust

### **4.1.2 Oproepen doorschakelen indien geen antwoord**

De oproepen worden doorgeschakeld naar een ander nummer indien de oproep niet wordt beantwoord. Om deze dienst te activeren, gaat u als volgt tewerk:

- ➤ Druk op de toets **[Menu]**.
- ► Selecteer de optie "Netwerkdiensten" met de toetsen  $\sqrt{\sqrt{ } }$  en druk op **[OK]** om te bevestigen.
- ► Selecteer de optie "Doorschakelen" met de toetsen  $\widehat{\triangle}\nabla\blacktriangledown$  en druk op **[OK]** om te bevestigen.
- ► Selecteer de optie "Ind. an antwoord" met de toetsen  $\sqrt{\sqrt{2}}$  en druk op **[OK]** om te bevestigen.
- ► Selecteer de optie "Activeren" met de toetsen  $\sqrt{\sqrt{2}}$  en druk op **[OK]** om te bevestigen.

**Rile** oproeren Activeren **Resastrivenen** ÷ #21# **Det Cas I TC, and a** 

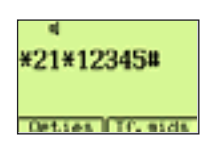

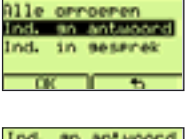

Doorschakelen

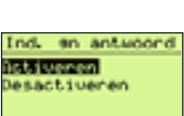

 $\overline{\phantom{a}}$ 

# **4 - SLIMME DIENSTEN**

- <span id="page-40-0"></span>➤ Vorm het nummer waarnaar u de oproepen wenst door te schakelen.
- ➤ Druk op **[OK]** om te bevestigen. De activeringscode wordt weergegeven,de lijn wordt in handenvrije modus geopend en de weergegeven sequentie wordt gevormd.
- ➤ Druk op de toets ∑ om terug te keren naar rust

Om deze dienst uit te schakelen, gaat u als volgt tewerk:

- ➤ Druk op de toets **[Menu]**.
- ► Selecteer de optie "Netwerkdiensten" met de toetsen  $\sqrt{\sqrt{ } }$  en druk op **[OK]** om te bevestigen.
- ► Selecteer de optie "Doorschakelen" met de toetsen  $\sqrt{\sqrt{2}}$  en druk op **[OK]** om te bevestigen.
- ► Selecteer de optie " Ind. gn antwoord" met de toetsen  $\sqrt{\sqrt{ } }$  en druk op **[OK]** om te bevestigen.
- ► Selecteer de optie "Desactiveren" met de toetsen  $\sqrt{\sqrt{2}}$  en druk op **[OK]** om te bevestigen.

 De desactiveringscode wordt weergegeven, de lijn wordt in handenvrije modus geopend en de weergegeven sequentie wordt gevormd.

➤ Druk op de toets ∑ om terug te keren naar rust

### **4.1.3 Oproepen doorschakelen indien bezet**

De oproepen worden alleen naar een ander nummer doorgeschakeld indien uw telefoon bezet is en wanneer u de dienst 2de oproep niet hebt ingeschakeld. Om deze dienst te activeren, gaat u als volgt tewerk:

- ➤ Druk op de toets **[Menu]**.
- ► Selecteer de optie "Netwerkdiensten" met de toetsen  $\sqrt{\sqrt{2\pi}}$  en druk op **[OK]** om te bevestigen.
- ► Selecteer de optie "Doorschakelen" met de toetsen  $\widehat{\triangle}\nabla\blacktriangledown$  en druk op **[OK]** om te bevestigen.
- ► Selecteer de optie "Ind. in gesprek" met de toetsen  $\sqrt{\sqrt{2}}$  en druk op **[OK]** om te bevestigen.

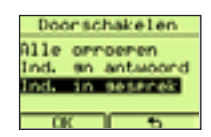

41

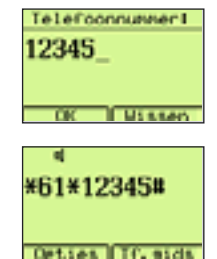

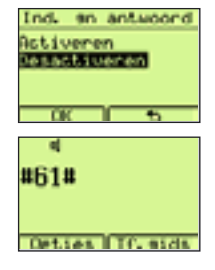

# **4 - SLIMME DIENSTEN**

- ► Selecteer de optie "Activeren" met de toetsen  $\sqrt{\sqrt{2}}$  en druk op **[OK]** om te bevestigen.
- ➤ Vorm het nummer waarnaar u de oproepen wenst af te leiden.
- ➤ Druk op **[OK]** om te bevestigen. De activeringscode wordt weergegeven, de lijn wordt in handenvrije modus geopend en de weergegeven sequentie wordt gevormd.
- ➤ Druk op de toets ∑ om terug te keren naar rust

Om deze dienst uit te schakelen, gaat u als volgt tewerk:

- ➤ Druk op de toets **[Menu]**.
- ► Selecteer de optie "Netwerkdiensten" met de toetsen  $\sqrt{\sqrt{\sqrt{}}}$  en druk op **[OK]** om te bevestigen.
- ► Selecteer de optie "Doorschakelen" met de toetsen  $\sqrt{\sqrt{2}}$  en druk op **[OK]** om te bevestigen.
- ► Selecteer de optie "Ind. in gesprek" met de toetsen  $\sqrt{\sqrt{ } }$  en druk op **[OK]** om te bevestigen.
- ► Selecteer de optie "Desactiveren" met de toetsen  $\sqrt{\sqrt{2}}$  en druk op **[OK]** om te bevestigen.

 De desactiveringscode wordt weergegeven, lijn wordt in handenvrije modus geopend en de weergegeven sequentie wordt gevormd.

Druk op de toets √ om terug te keren naar rust

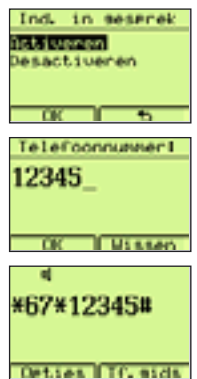

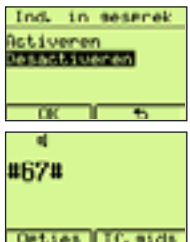

### <span id="page-42-0"></span>**4.2 Oproepen naar een vaste bestemming**

Met deze dienst kunt u enkele seconden na de kiestoon een vast nummer opbellen, door de hoorn van de haak te nemen of op de toets  $\sqrt{q}$  te drukken zonder een nummer te vormen. Om deze dienst te activeren, gaat u als volgt tewerk:

- ➤ Druk op de toets **[Menu]**.
- ► Selecteer de optie "Netwerkdiensten" met de toetsen  $\sqrt{\sqrt{\sqrt{}}}$  en druk op **[OK]** om te bevestigen.
- ► Selecteer de optie "Opr. vaste best." met de toetsen  $\sqrt{\sqrt{v}}$  en druk op **[OK]** om te bevestigen.
- ► Selecteer de optie "Activeren" met de toetsen  $\text{C}_\text{R}$  en druk op **[OK]** om te bevestigen.
- ➤ Vorm het nummer dat u wenst vast te leggen als vaste bestemming.
- ➤ Druk op **[OK]** om te bevestigen. De activeringscode wordt weergegeven, de lijn wordt in handenvrije modus geopend en de weergegeven sequentie wordt gevormd. De dienst is geactiveerd.
- ➤ Druk op de toets ∑ om terug te keren naar rust

Om deze dienst uit te schakelen, gaat u als volgt tewerk:

- ➤ Druk op de toets **[Menu]**.
- ► Selecteer de optie "Netwerkdiensten" met de toetsen  $\sqrt{\sqrt{ } }$  en druk op **[OK]** om te bevestigen.
- ► Selecteer de optie "Opr. vaste best." met de toetsen  $\sqrt{\sqrt{2}}$  en druk op **[OK]** om te bevestigen.
- ► Selecteer de optie "Desactiveren" met de toetsen  $\sqrt{\sqrt{2}}$  en druk op **[OK]** om te bevestigen.

 De desactiveringscode "Opr. vaste best." wordt weergegeven, de lijn wordt in handenvrije modus geopend en de weergegeven sequentie wordt gevormd.

► Druk op de toets √ om terug te keren naar rust

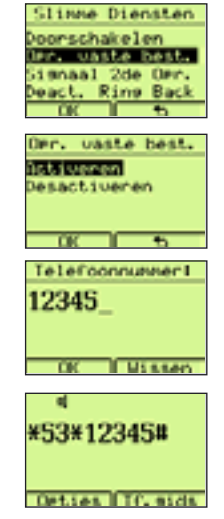

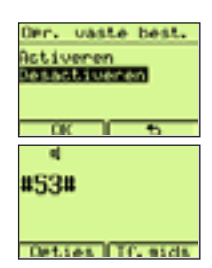

# <span id="page-43-0"></span>**4.3 Signaal tweede oproep**

Wanneer de gebruiker in gesprek is en er een tweede oproep binnenkomt, wordt een geluidssignaal weergegeven in het hoorgedeelte van de hoorn of via de luidspreker in handenvrije modus. Het nummer van de oproeper wordt eveneens weergegeven op voorwaarde dat de dienst nummer- of naamweergave beschikbaar is en het toestel correct werd geconfigureerd. De gebruiker kan nu:

- ➤ op de toets ≥ drukken om een gesprek te starten met de tweede correspondent en de eerste in wacht plaatsen.
- ➤ op de toets ≥ drukken om te wisselen van de ene correspondent naar de andere,
- ➤ op de toets ≈ en **1** drukken om het lopende gesprek te beëindigen en het andere gesprek verder te zetten.
- ➤ Haak in op het einde van het gesprek.

Om de dienst 2de oproep in te schakelen, gaat u als volgt tewerk: :

- ➤ Druk op de toets **[Menu]**.
- ► Selecteer de optie "Netwerkdiensten" met de toetsen  $\sqrt{\sqrt{ } }$  en druk op **[OK]** om te bevestigen.
- ► Selecteer de optie "Signaal 2de opr." met de toetsen  $\bigwedge$   $\bigtriangledown$  en druk op **[OK]** om te bevestigen.
- ► Selecteer de optie "Activeren" met de toetsen  $\widehat{\triangle}\sqrt{v}$  en druk op **[OK]** om te bevestigen.

 De activeringscode wordt weergegeven, de lijn wordt in handenvrije modus geopend en de weergegeven sequentie wordt gevormd. De dienst is geactiveerd.

► Druk op de toets  $\sqrt{q}$  om terug te keren naar rust

Om deze dienst uit te schakelen, gaat u als volgt tewerk:

- ➤ Druk op de toets **[Menu]**.
- ► Selecteer de optie "Netwerkdiensten" met de toetsen  $\sqrt{\sqrt{ } }$  en druk op **[OK]** om te bevestigen.
- ► Selecteer de optie "Signaal 2de opr." met de toetsen  $\bigwedge$ **[OK]** om te bevestigen.
- ► Selecteer de optie "Desactiveren" met de toetsen  $\sqrt{\sqrt{2}}$  en druk op **[OK]** om te bevestigen.

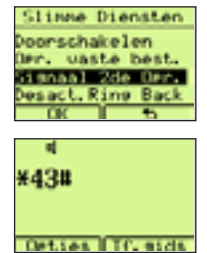

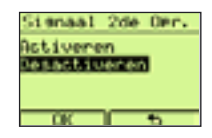

<span id="page-44-0"></span> De desactiveringscode wordt weergegeven, de lijn wordt in handenvrije modus geopend en de weergegeven sequentie wordt gevormd.

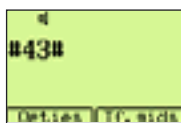

Menu

ssa Dianstan oorschakelen uasta bast.

snaal 2de Ond

**DISTURBANCE** 

iist orroeren

**CHS** 

laters.

#37#

➤ Druk op de toets ∑ om terug te keren naar rust

# **4.4 Terugbellen**

Deze dienst laat de gebruiker toe om automatisch het nummer van de correspondent, die in gesprek was, terug te bellen zodra de lijn vrij is. Om deze dienst in te schakelen:

➤ Druk op de toetsen ≈ en **5** en haak in

Om deze dienst uit te schakelen, gaat u als volgt tewerk:

- ➤ Druk in rust op de toets **[Menu]**.
- ► Selecteer de optie "Netwerkdiensten" met de toetsen  $\sqrt{\sqrt{2}}$  en druk op **[OK]** om te bevestigen.
- ► Selecteer de optie "Desact. Ring Back" met de toetsen  $\sqrt{\sqrt{ } }$  en druk op **[OK]** om te bevestigen.

 De lijn wordt automatisch in handenvrije modus geopend en de desactiveringscode wordt automatisch gevormd.

➤ Druk op de toets ∑ om terug te keren naar rust

# **4.5 PhoneMail en diensten**

Met Maestro 2055 hebt u gemakkelijk toegang tot de volgende diensten:

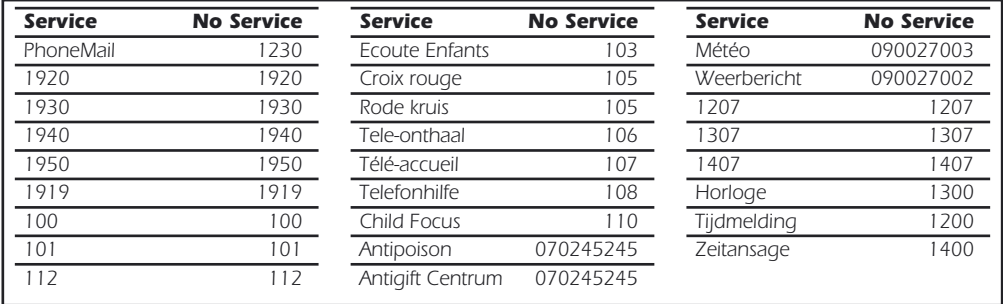

- De toets ≤ werkt met en zonder voeding. Indien de telefoon aangesloten is op de voeding, werkt de toets in rust en ook wanneer de hoorn van de haak is.
- ► Druk op de toets ⊕ en blader door de lijst met de toetsen (ATV) om de gewenste dienst te selecteren.
- ➤ Druk op de toets **[Opties]** om te bevestigen.
- ➤ Selecteer de optie "Bellen" en druk op de toets **[OK]** om te bevestigen.
- ➤ De lijn wordt in handenvrije modus geopend en het nummer wordt gevormd.

Als het toestel niet is aangesloten op de voeding:

- ➤ Neem de hoorn van de haak om de lijn te nemen.
- ➤ Druk op de toets ≤ en blader door de lijst met de toetsen Ωπ om de gewenste dienst te selecteren.
- ➤ Druk op de toets **[Opties]** om te bevestigen.
- ➤ Selecteer de optie "Bellen" en druk op de toets **[OK]** om te bevestigen.
- ➤ Het nummer van de geselecteerde dienst wordt gevormd.

De volgende opties zijn beschikbaar:

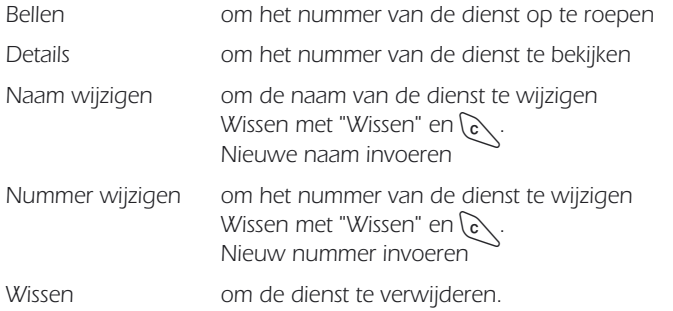

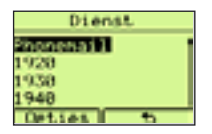

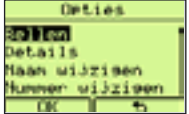

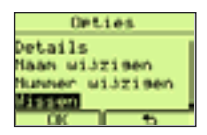

#### PhoneMail-opvragen

Zodra een nieuw bericht in uw PhoneMail wordt afgeleverd, geeft het scherm in rust het symbool b weer, samen met het nummer van de te bekijken berichten.

Opvragen in rust of in mode hoorn van de haak zoals hierboven beschreven. Wanneer alle berichten zijn beluisterd, verdwijnen in rust het symbool van de functie en de bijhorende informatie.

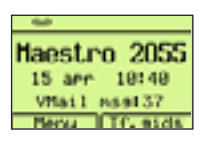

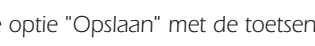

- ➤ Druk op **[OK]** om te bevestigen.
- ➤ Voer de naam in

<span id="page-46-0"></span>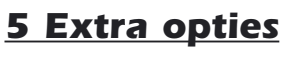

Met de Maestro 2055 hebt u opties ter beschikking die u toelaten om bepaalde handelingen op bijzonder eenvoudige wijze uit te voeren

# **5.1 Beschikbare opties in rust**

In rust kan de gebruiker, wanneer een nummer wordt weergegeven nadat het werd ontvangen, op de toets **[Opties]** drukken. De opties worden in de volgende volgorde weergegeven:

- Opslaan
- Pauze
- Nummer weergeven
- Anoniem bellen

#### **5.1.1 Weergegeven nummer bewaren**

Via deze optie kan de gebruiker het weergegeven nummer in de Tf.gids bewaren. Ga als volgt tewerk:

- ➤ Kies een nummer op het scherm.
- ➤ Druk op de toets **[Opties]**.
- ► Selecteer de optie "Opslaan" met de toetsen  $\sqrt{\sqrt{ } }$ .
- 
- 

➤ Druk op **[OK]** om te bevestigen. De naam-nummercombinatie wordt in het T.boek opgeslagen.

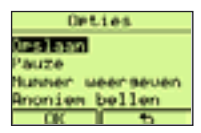

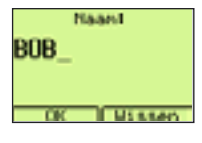

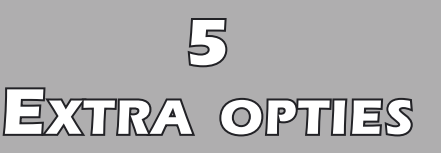

### **5.1.2 Pauze invoeren**

Via deze optie kan de gebruiker een pauze invoeren na het weergegeven nummer. Ga als volgt tewerk:

➤ Voer een nummer in.

<span id="page-47-0"></span>**Nederlands**

- ➤ Druk op de toets **[Opties]**.
- ► Selecteer de optie "Pauze" met de toetsen  $\sqrt{\sqrt{2}}$ .
- ➤ Druk op **[OK]** om te bevestigen. Het nummer en de pauze worden weergegeven.

### **5.1.3 Nummerherkenning**

Via deze optie kan de gebruiker automatisch een code invoeren voor het op te roepen nummer, zodat hij door de bestemmeling kan worden geïdentificeerd. Ga als volgt tewerk:

- ➤ Voer een nummer in
- ➤ Druk op de toets **[Opties]**.
- ► Selecteer de optie "Nummer weergeven" met de toetsen  $\text{O}(\sqrt{r}).$
- ➤ Druk op **[OK]** om te bevestigen. De lijn wordt geopend en de code #31\* gevolgd door het nummer, weergegeven door de gebruiker wordt gevormd in handenvrije modus.

### **5.1.4 Anonieme oproep van een weergegeven nummer**

Via deze optie kan de gebruiker automatisch een restrictiecode invoeren die zijn nummer voor de bestemmeling zal verbergen.Ga als volgt tewerk:

- ➤ Voer een nummer in
- ➤ Druk op de toets **[Opties]**.
- ► Selecteer de optie "Anoniem bellen" met de toetsen  $\bigcap_{n\geq 0}$ .
- ➤ Druk op **[OK]** om te bevestigen. De lijn wordt geopend en de activeringscode \*31\* wordt weergegeven, gevolgd door het nummer, ingevoerd door de gebruiker. Het geheel wordt gevormd in handenvrije modus.

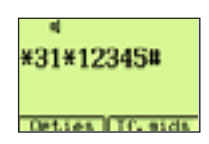

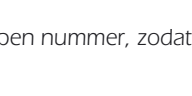

**Ontian Literary** 

12345P

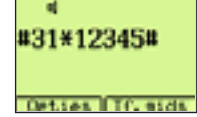

## <span id="page-48-0"></span>**5.2 Beschikbare opties in gespreksmodus**

In gespreksmodus zijn de volgende opties beschikbaar door op de toets **[Opties]** te drukken:

- Act. ring-back
- 2de oproep maken
- 2de oproep antw.
- Terug ander opr.
- Gesprek met 3
- Oproepdoorschak.
- 2de opr. afwijz.
- Ophangen

### **5.2.1 Terugbellen**

Deze optie laat toe om automatisch het nummer van de correspondent, die in gesprek was, terug te bellen zodra deze heeft ingehaakt. Om deze dienst te activeren, drukt u op de toetsen √n en 5 en haakt u weer in, of:

➤ Druk op de toets **[Opties]**, selecteer "Act. ring-back" door op de toetsen **ANT** te drukken en bevestig met de toets **[OK]**. Door deze laatste handeling wordt de code R5 doorgestuurd.

### **5.2.2 Een tweede oproep tot stand brengen**

In gespreksmodus kan de gebruiker:

➤ op de toets **[Opties]** drukken, "2de oproep maken" selecteren door op de toetsen  $\widehat{\triangle}$  **τ** te drukken en bevestigen met de toets **[OK]**. De code R wordt doorgestuurd en het is mogelijk om een nieuwe oproep te starten.

### **5.2.3 Een tweede oproep aannemen**

Wanneer een gebruiker in gesprek is en er een tweede oproep binnenkomt, kan hij:

- ➤ op de toets ≥ drukken, of
- ➤ op de toets **[Opties]** drukken, "2de oproep antw." kiezen door op de toetsen  $\left(\sqrt{\sqrt{2}}\right)$  te drukken en bevestigen met de toets **[OK]** om in gesprek te gaan met de tweede correspondent terwijl de eerste in wacht wordt geplaatst.

### **5.2.4 Wisselen**

Wanneer de gebruiker in gesprek is met een van de twee correspondenten, kan hij:

➤ op de toets ≥ drukken, of

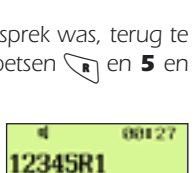

Osties Iff. sids

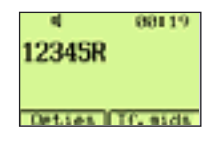

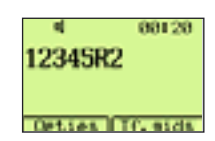

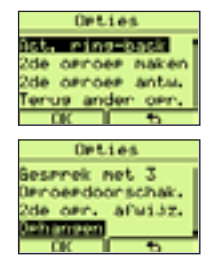

➤ op de toets **[Opties]** drukken, "Terug ander opr." kiezen door op de toetsen  $\sqrt{\sqrt{\mathbf{v}}}$  te drukken en bevestigen met de toets **[OK]** om van de ene correspondent over te gaan naar de andere.

### **5.2.5 Conferentiegesprek**

<span id="page-49-0"></span>**Nederlands**

Terwijl de gebruiker in gesprek is, kan hij op de volgende manier een conferentie met 3 starten:

- ► Druk op de toets sa gevolgd door het nummer van een tweede bestemmeling
- ➤ Start een gesprek met uw gesprekspartner
- ➤ Start de conferentie door op de toets **[Opties]** en "Gesprek met 3" te kiezen via de toetsen *△*Ñv. Bevestig vervolgens met de toets **[OK]** (ofwel door enkele seconden op de toets < te drukken). Door deze laatste handeling wordt de code R3 doorgestuurd en begint het conferentiegesprek met 3.

### **5.2.6 Oproep doorverbinden**

Wanneer hij in gesprek is met twee correspondenten, waarvan er één in wacht staat, kan de gebruiker beide correspondenten met elkaar in verbinding stellen terwijl hij zichzelf terugtrekt:

➤ Activeer de oproepdoorverbinding door op de toets **[Opties]** te drukken, "Oproepdoorschak." te selecteren via de toetsen (ATV) en dit te bevestigen met de toets **[OK]**. Door deze laatste handeling wordt de code R4 doorgestuurd. Beide correspondenten zijn nu met elkaar in gesprek en de gebruiker kan inhaken.

### **5.2.7 Een tweede oproep weigeren**

Wanneer een gebruiker in gesprek is en er een tweede oproep binnenkomt, kan hij het nieuwe inkomende gesprek weigeren. Om dit te bereiken moet hij op de toetsen ≈ en **0** drukken ofwel:

➤ op de toets **[Opties]** drukken, "2de opr. afwijz." selecteren door op de toetsen  $\sqrt{\sqrt{2}}$  te drukken en bevestigen met de toets **[OK]**. Door deze laatste handeling wordt de code R0 doorgestuurd.

### **5.2.8 Een gesprek beëindigen**

- Wanneer de gebruiker in gesprek is met twee correspondenten en van de ene naar de andere wisselt, kan hij de correspondent waarmee hij in gesprek is inhaken en verder praten met de andere door op de toetsen ≈ en **1** te drukken of:
- ➤ op de toets **[Opties]** drukken, "Ophangen" kiezen door op de toetsen Ωπ te drukken en bevestigen met de toets **[OK]**. Door deze laatste handeling wordt de code R1 doorgestuurd.

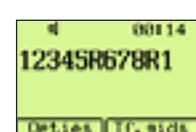

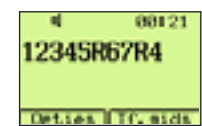

12345RO

Detroit Iff. side

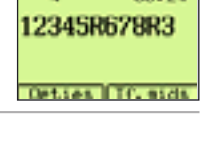

000114

00124

**12345R2R2** 

**Detroit Iff. and y** 

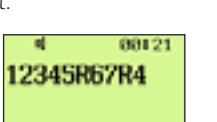

88114

# <span id="page-50-0"></span>**6 GEBRUIK SMS-DIENST**

# **GEBRUIK SMS-DIENST**

De MAESTRO 2055 kan SMS-berichten versturen en ontvangen overeenkomstig de vereisten van de SMS-dienst aangeboden door Belgacom. Er zijn drie SMS-mailboxen beschikbaar (A, B, C). Mailbox A is beschikbaar als standaard configuratie, de andere mailboxen B en C kunnen door de gebruiker worden geactiveerd. Het SMS-geheugen kan tot 20 berichten bevatten (verstuurde en ontvangen berichten) van elk 160 alfanumerieke karakters. Afhankelijk van de lengte van de berichten kunnen in de telefoon tot 80 berichten per mailbox in het geheugen worden bewaard (verzonden en ontvangen berichten). Om de SMS-dienst te kunnen gebruiken moet de Maestro 2055 correct geconfigureerd zijn, zoals beschreven in hoofdstuk 6.1. Selecteer in het menu "SMS" een van de 3 beschikbare mailboxen om de volgende handelingen te kunnen uitvoeren:

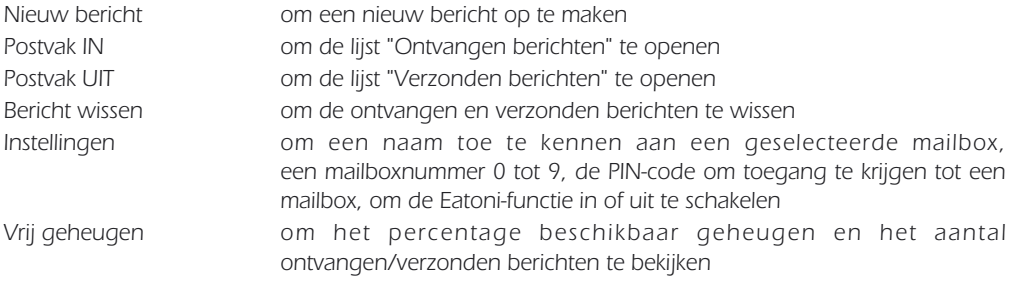

# **6.1 Configuratie SMS-dienst**

Met de Maestro 2055 kunt u SMS-berichten verzenden en ontvangen. Deze functie is standaard geactiveerd en werkt samen met een SMS-center. De nummers van het SMS-center zijn: 1717 voor uitgaande SMS-berichten en 01717 voor inkomende SMS-berichten.

Het toestel heeft eveneens een SMS-mailboxnummer dat door het SMS-center wordt gebruikt. Het SMS-mailboxnummer is standaard 0. De gebruiker kan bovenstaande parameters wijzigen op de volgende wijze:

Belangrijke opmerking: Indien er reeds een ander SMS apparaat op uw telefoonlijn aangesloten is, is het belangrijk dat ieder apparaat over een verschillend SMS box nummer beschikt. In voorkomend geval MOET het nummer van box A (standaard op O ingesteld) gewijzigd worden. De procedure hiervoor is beschreven in hoofdstuk 6.1.3. Dit teneinde de SMS berichten correct te ontvangen.

### **6.1.1 Het nummer van het SMS-center wijzigen**

Om het nummer van het SMS-center te wijzigen:

### ➤ Druk op de toets **[Menu]**.

► Selecteer "SMS" via de toetsen  $\widehat{\triangle}\$  Druk op **[OK]** om te bevestigen.

- <span id="page-51-0"></span>➤ Selecteer "SMS-centrale" via de toetsen Ωπ. Druk op **[OK]** om te bevestigen.
- ► Selecteer "SMS-centrale 1" of "SMS-centrale 2" met de toetsen  $\sqrt{\sqrt{2}}$  en druk vervolgens op de toets **[OK]** om te bevestigen.
- ➤ Wijzig het nummer van de SMS-server (wis met de toetsen **[Wissen]** of en voer het nieuwe nummer in)
- ➤ Druk op de toets **[OK]** om te bevestigen.

### **6.1.2 Een naam toekennen aan een SMS-mailbox**

Om een naam toe te kennen aan een SMS-mailbox:

- ➤ Druk op de toets **[Menu]**.
- ► Selecteer "SMS" via de toetsen  $\widehat{\triangle}\$  Druk op **[OK]** om te bevestigen.
- ➤ Selecteer een mailbox via de toetsen Ωπ. Druk op **[OK]** om te bevestigen.
- ► Selecteer "Instellingen" met de toetsen  $\widehat{f}(\sqrt{v})$  en druk op de toets **[OK]** om te bevestigen.
- ► Selecteer "Naam" met de toetsen  $\sqrt{\sqrt{2}}$  en druk vervolgens op de toets **[OK]** om te bevestigen.
- ➤ Wijzig de naam van de SMS-mailbox (wis met de toetsen **[Wissen]** of ∂ en voer de nieuwe naam in)
- ➤ Druk op de toets **[OK]** om te bevestigen.

#### **6.1.3 Een nummer toekennen aan een SMS-mailbox**

Om een nummer toe te kennen aan een SMS-mailbox:

- ➤ Druk op de toets **[Menu]**.
- ► Selecteer "SMS" via de toetsen  $\widehat{\triangle}\$  Druk op **[OK]** om te bevestigen.
- ➤ Selecteer een mailbox via de toetsen Ωπ. Druk op **[OK]** om te bevestigen.
- ► Selecteer "Instellingen" met de toetsen  $\widehat{\triangle}\$ en druk op de toets **[OK]** om te bevestigen.
- ► Selecteer "SMS Box nummer" via de toetsen  $\sqrt{\sqrt{2}}$ . Druk op **[OK]** om te bevestigen.
- ► Kies het nummer van de mailbox (van 0 tot 9) met de toetsen  $\sqrt{\sqrt{2}}$  en druk op een toets (van 0 tot 9). Druk op **[OK]** om te bevestigen.

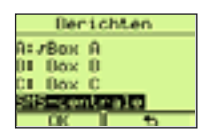

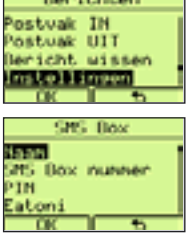

**Contractor** 

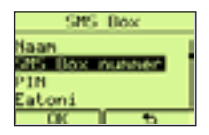

#### <span id="page-52-0"></span>**6.1.4 Een PIN-code toekennen aan een SMS-mailbox**

Om een PIN-code toe te kennen aan een SMS-mailbox:

- ➤ Druk op de toets **[Menu]**.
- ➤ Selecteer "SMS" via de toetsen Ωπ. Druk op **[OK]** om te bevestigen.
- ► Selecteer een mailbox via de toetsen  $\widehat{\triangle}\langle\overline{\mathbf{v}}\rangle$ . Druk op **[OK]** om te bevestigen.
- ► Selecteer "Instellingen" met de toetsen  $\text{C}_\mathbf{V}$  en druk op de toets **[OK]** om te bevestigen.
- ► Selecteer "PIN" via de toetsen  $\widehat{\triangle}\$  , Druk op **[OK]** om te bevestigen.

 Als nog geen PIN-code werd ingevoerd, verschijnt "Nieuw". Voer een PINcode in (1 tot 4 cijfers) en druk op de toets **[OK]** om te bevestigen

➤ Het bericht "Herhalen:" verschijnt. Voer de nieuwe PIN-code in en druk op de toets **[OK]** om te bevestigen.

#### **6.1.5 De EATONI-functie in- of uitschakelen**

De functie Eatoni helpt de gebruiker bij het schrijven van SMS-berichten (woordenboek bij het kiezen van de letters). Om deze functie in of uit te schakelen, gaat u als volgt tewerk:

- ➤ Druk op de toets **[Menu]**.
- ► Selecteer "SMS" via de toetsen  $\widehat{\triangle}\$  Druk op **[OK]** om te bevestigen.
- ► Selecteer een mailbox via de toetsen  $\text{C}_x$ , Druk op **[OK]** om te bevestigen.
- ► Selecteer "Instellingen" met de toetsen  $\text{O}_\mathcal{F}$  en druk op de toets **[OK]** om te bevestigen.
- ► Selecteer "Eatoni" via de toetsen **AF**. Druk op **[OK]** om te bevestigen.
- ► Selecteer "Activeren" of "Desactiveren" via de toetsen  $\text{O}(\sqrt{\bullet})$ .
- ➤ Druk op de toets **[OK]** om de keuze te bevestigen.

#### **6.1.6 Een SMS-mailbox uitschakelen**

Om een SMS-mailbox uit te schakelen:

- ➤ Druk op de toets **[Menu]**.
- ► Selecteer "SMS" via de toetsen  $\widehat{\triangle}$   $\widehat{\triangledown}$ . Druk op **[OK]** om te bevestigen.
- ► Selecteer een mailbox via de toetsen  $\sqrt{\sqrt{2}}$ . Druk op **[OK]** om te bevestigen.

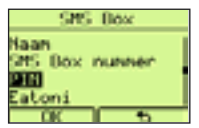

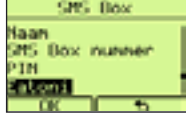

- <span id="page-53-0"></span>► Selecteer "Instellingen" met de toetsen  $\widehat{\triangle}\$  en druk op de toets **[OK]** om te bevestigen.
- ➤ Selecteer "Box uitschakeld" via de toetsen Ωπ. Druk op **[OK]** om te bevestigen.

### **6.1.7 Een SMS-mailbox inschakelen**

Om een SMS-mailbox in te schakelen:

- ➤ Druk op de toets **[Menu]**.
- ► Selecteer "SMS" via de toetsen  $\text{Q}(\overline{})$ . Druk op **[OK]** om te bevestigen.
- ► Selecteer een uitgeschakelde mailbox via de toetsen  $\widehat{\triangle}$ **[OK]** om te bevestigen.
- ➤ "SMS box desactivert. Activering?" verschijnt. Druk op de toets **[OK]** om te bevestigen.

 Opmerking: U kunt een ingeschakelde SMS-mailbox herkennen door het symbool  $\sqrt{ }$  naast de naam.

# **6.2. SMS-berichten versturen**

Ga als volgt tewerk:

- ➤ Druk op de toets **[Menu]**.
- ➤ Selecteer "SMS" via de toetsen Ωπ. Druk op **[OK]** om te bevestigen.
- ► Selecteer een ingeschakelde mailbox via de toetsen  $\sqrt{\sqrt{v}}$ . Druk op **[OK]** om te bevestigen.
- ➤ Indien een PIN-code werd geprogrammeerd, zal Maestro 2055 deze opvragen. Voer de PIN-code in, druk op de toets **[OK]** om te bevestigen en u krijgt toegang tot het SMS-menu. De lijst van de opties "Berichten" wordt weergegeven.
- ► Selecteer de optie "Nieuw bericht" met de toetsen (ATV) en druk vervolgens op **[OK]** om te bevestigen.
- ➤ Voer de tekst in met behulp van het alfanumerieke toetsenbord door meermaals op een toets te drukken om het gewenste karakterteken te bekomen. Een teller rechts op het scherm geeft aan hoeveel tekens al zijn ingevoerd (zie karaktertabel in hoofdstuk 6.4.).

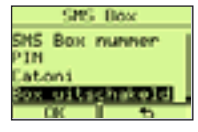

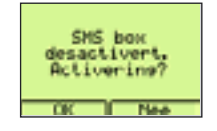

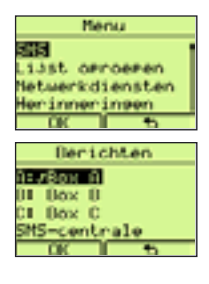

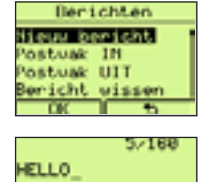

**Ontian Hinter** 

- <span id="page-54-0"></span>➤ Terwijl u de tekst invoert is het mogelijk om het teken links van de cursor te wissen met behulp van de toetsen ∂ en **[Wissen]**.
- ➤ Als de tekst is ingevoerd, druk op de toets **[Opties]** om toegang te krijgen tot het menu "SMS".
- ➤ Selecteer "Zenden" met de toetsen Ωπ en druk op de toets **[OK]** om te bevestigen.
- ➤ Vorm het nummer van de bestemmeling
	- 1) Manuele invoer

Of

- 2) Druk op de toets **[Tf.gids]** en selecteer een nummer uit de Tf.gids
- ➤ Druk op de toets **[Opties]**, selecteer "Zenden" en druk op **[OK]** om te bevestigen
- ➤ Selecteer het nummer van de SMS-mailbox (van 0 tot 9) van de bestemmeling door op de toetsen  $\sqrt{\sqrt{2}}$  te drukken.
- ➤ Druk op de toets **[Zenden]** om te bevestigen. De telefoon maakt automatisch een verbinding met het SMS-center en verstuurt het SMSbericht. Het resultaat van de verzending wordt op het scherm weergegeven.

### **6.2.1 Verstuurde SMS-berichten lezen en opties**

Ga als volgt tewerk:

- ➤ Druk op de toets **[Menu]**.
- ➤ Selecteer "SMS" via de toetsen Ωπ. Druk op **[OK]** om te bevestigen.
- ► Selecteer een ingeschakelde mailbox via de toetsen  $\sqrt{\sqrt{ } }$ . Druk op **[OK]** om te bevestigen.
- ➤ Indien een PIN-code werd geprogrammeerd, zal de Maestro 2055 deze opvragen. Voer de PIN-code in, druk op de toets **[OK]** om te bevestigen en u krijgt toegang tot het SMS-menu. De lijst van de opties "Berichten" wordt weergegeven.
- ► Selecteer de optie "Postvak UIT" met de toetsen  $\text{Tr}(\mathbf{v})$  en druk op de toets **[OK]** om te bevestigen. De lijst met de nummers van de bestemmelingen van de berichten wordt weergegeven.

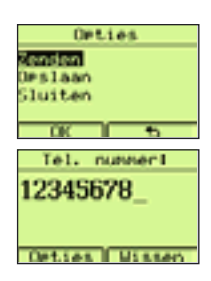

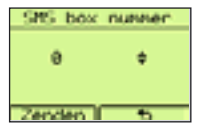

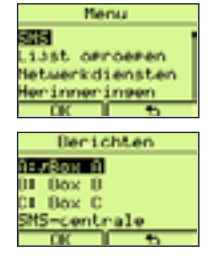

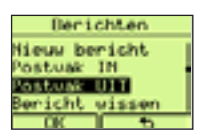

- <span id="page-55-0"></span>► Selecteer het nummer van de bestemmeling met de toetsen  $\sqrt{\sqrt{2\pi}}$  en druk op de toets **[OK]**. Het bericht wordt weergegeven.
- ➤ Druk op de toets **[Opties]** om het submenu "Opties" te openen.
- ► Druk op de toetsen  $\bigwedge \checkmark$  om de gewenste optie te selecteren.
- Wissen om het weergegeven bericht met parameters te wissen
- Zenden om het weergegeven bericht te verzenden
- Wijzigen om het weergegeven bericht te wijzigen
- Details om de informatie bij het bericht (nummer bestemmeling, nummer mailbox bestemmeling, datum en uur van verzending) weer te geven

Gebruik nr. om het nummer in het repertorium te bewaren of op te roepen

## **6.3. SMS-berichten ontvangen**

Wanneer een oproep binnenkomt van het SMS-centrum, beantwoordt de Maestro 2055 deze automatisch om het bericht te ontvangen (op voorwaarde dat de mailbox van de bestemmeling is geactiveerd). Het icoon  $\boxtimes$  verschijnt wanneer een bericht werd ontvangen. Als het geheugen van de ontvangende SMS-mailbox onvoldoende is om dit nieuw bericht op te slaan, verschijnt het icoon j De gebruiker moet nu enkele berichten uit de lijst van ontvangen SMS-berichten wissen of berichten uit de lijst van niet-verzonden berichten versturen.

#### **6.3.1 Ontvangen SMS-berichten lezen**

Ga als volgt tewerk:

- ➤ Als deze op het scherm is weergegeven, drukt u op de toets **[Toon]** om toegang te krijgen tot het menu "SMS".
- ➤ Als de toets **[Toon]** niet op het scherm staat, drukt u op de toets **[Menu]**. Selecteer "SMS" met de toetsen **A**∖▼ en druk op **[OK]** om te bevestigen.
- ► Selecteer een gewenste mailbox via de toetsen  $\sqrt{\sqrt{2}}$ . Druk op **[OK]** om te bevestigen.
- ➤ Indien een PIN-code werd geprogrammeerd, zal de Maestro 2055 deze opvragen.
- ➤ Voer de PIN-code in, druk op de toets **[OK]** om te bevestigen en u krijgt toegang tot het SMS-menu. De lijst van de opties "Berichten" wordt weergegeven.

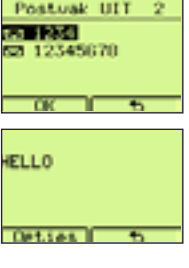

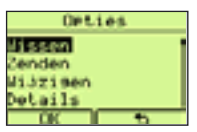

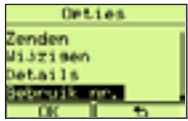

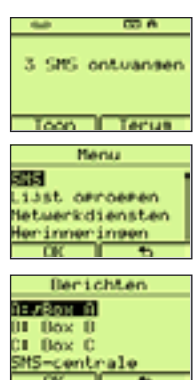

# <span id="page-56-0"></span>► Selecteer de optie "Ontvangen berichten" met de toetsen  $\sqrt{\sqrt{ } }$  en druk vervolgens op de toets **[OK]** om te bevestigen. De lijst van de

ontvangen gesprekken wordt weergegeven. Het laatste bericht wordt eerst

- ► Selecteer het gewenste nummer met de toetsen  $\sqrt{\sqrt{2}}$  en druk op de toets **[OK]**. Het bericht wordt weergegeven.
- ► Druk op de toetsen  $\bigcap$   $\setminus$  om het bericht helemaal te doen verschijnen.

Antwoorden om een nieuw SMS-bericht te schrijven en te verzenden naar

Doorzenden om het bericht door te sturen naar een nieuwe

Wijzigen om het ontvangen SMS-bericht met parameters te wijzigen

Details om de informatie bij het SMS-bericht (nummer verzender,

Gebruik nr. om het nummer in het repertorium te bewaren of op te

met behulp van de toetsen **[Wissen]** en ∂. Het nieuwe bericht kan vervolgens worden verzonden of bewaard.

nummer mailbox verzender, datum en uur van verzending)

# roepen.

**6.3.2 Menu-opties "Postvak IN"**

Wissen om de ontvangen berichten te wissen

bestemmeling.

weer te geven

het weergegeven nummer.

weergegeven.

# **6.4. EATONI-schrift (alleen bij SMS)**

De functie Eatoni (woordenboek bij het kiezen van de letters) is een functie die het schrijven van SMSberichten vereenvoudigt. De functie wordt ingeschakeld/uitgeschakeld tijdens de configuratie van een SMS-mailbox, zoals beschreven in het hoofdstuk 6.1.5. Wanneer de gebruiker een SMS-bericht schrijft door een alfanumerieke toets in te drukken, wordt op het scherm de meest waarschijnlijke letter weergegeven die hoort bij deze toets en het bericht.

Indien de weergegeven letter niet goed is, druk dan op de toets # om deze te wijzigen.

Via de toets \* kunt u meerdere karaktertekens en symbolen invoeren.

Via de toets 0 voert u een spatie in tussen de karakters.

Bij het begin van een nieuw bericht, genereren de alfanumerieke toetsen kleine letters.

U kunt hoofdletters, cijfers en symbolen maken door de gewenste functie te selecteren uit het menu "Opties".

57

### **Hieuw bericht Rockons** and ostuar UIT ericht wissen<br>OK Postuak IN 3 **TERRITORY** 53 123457777 △ 123457777 un autfuteft Les Fc1 yusi

**Berichten** 

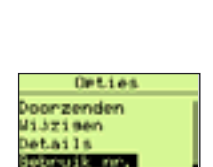

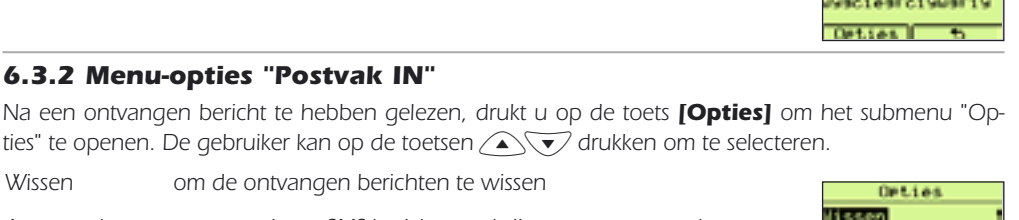

**Bhtunonden** loor zenden Jzisen

<span id="page-57-0"></span>Door op de toets **[Opties]** te drukken verschijnt het volgende scherm:

- Zenden
- Opslaan
- Nummers
- Hoofdletter
- **Symbolen**
- **Sluiten**

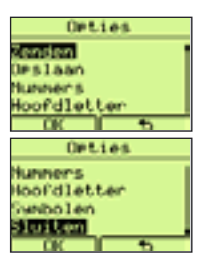

De gebruiker kan het gewenste element uit het optiemenu kiezen. Indien werd gekozen voor "Nummers", wordt deze optie vervangen door "Letters". Indien werd gekozen voor "Hoofdletters", wordt deze optie vervangen door "Kleine letters". Indien werd gekozen voor "Symbolen" kan de gebruiker het gewenste symbool selecteren met de toetsen *A*NV en bevestigen met **[OK]**. Toetstoewijzing - alfanumerieke karakters wordt beschreven in onderstaande tabel:

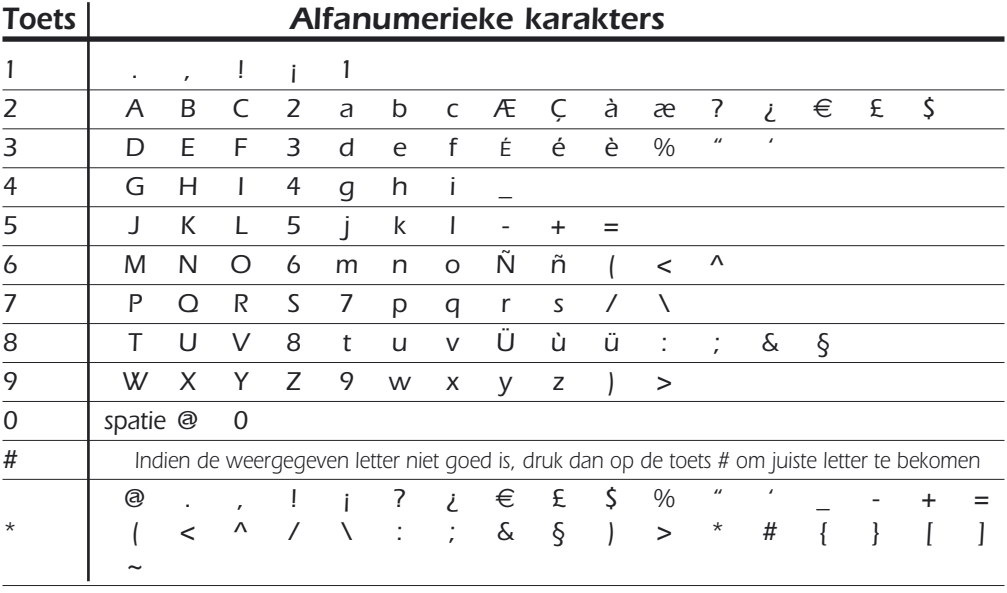

Voor het produceren van de apparatuur die u hebt aangekocht, werden natuurlijke hulpbronnen aangeboord en benut. Deze apparatuur kan stoffen bevatten die gevaarlijk zijn voor de gezondheid en het milieu. Om te verhinderen dat deze stoffen in ons milieu terechtkomen en om tevens verspilling van de natuurlijke hulpbronnen tegen te gaan, verzoeken wij u de geschikte inleverings- en inzamelingssystemen te benutten. Die systemen zullen de meeste materialen waaruit uw opgebruikte apparatuur bestaat op afdoende wijze hergebruiken of recycleren.

Het symbool met de doorkruiste vuilnisbak verzoekt u dergelijke systemen te gebruiken.

Als u meer informatie wenst over de inzamelings-, hergebruiks- en recycleringssystemen, gelieve contact op te nemen met uw gemeentelijke of regionale dienst voor afvalverwerking. U kan ons ook altijd contacteren als u meer informatie wenst over de invloed van onze producten op het milieu.

# Zorgvuldig bewaren

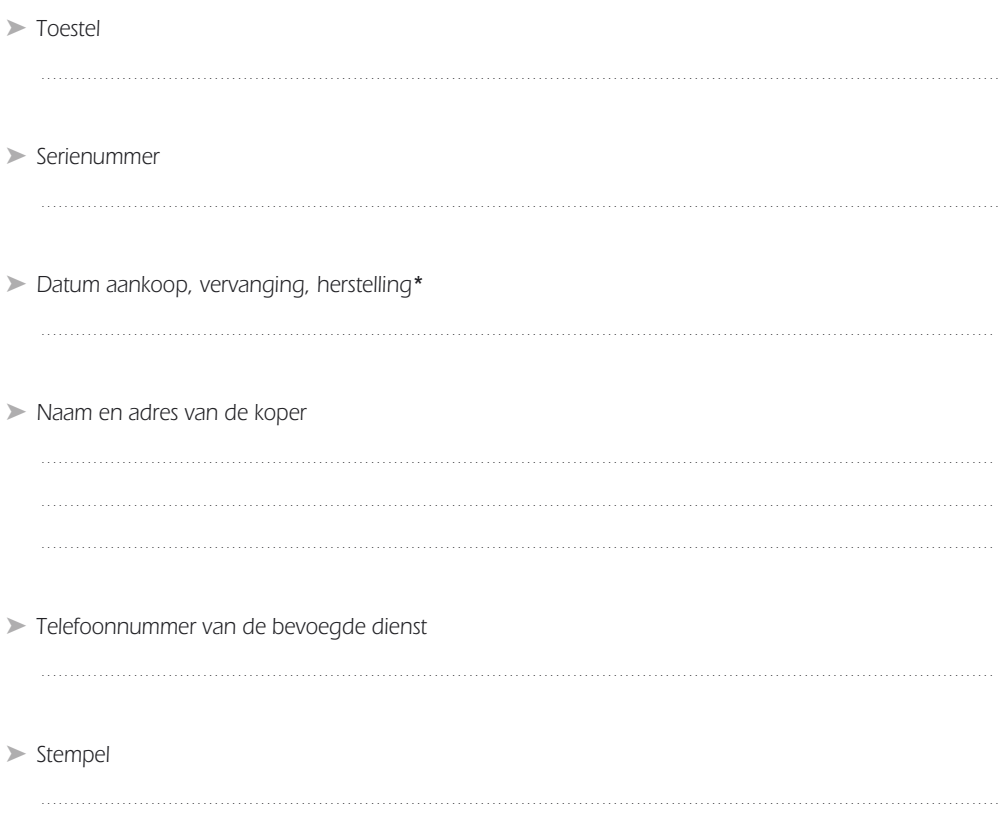

\* schrappen wat niet past

# <span id="page-59-0"></span>**Garantie**

Het toestel dat u zonet hebt aangekocht werd door Belgacom zorgvuldig geselecteerd en is gedekt door een garantie van 2 jaar voor wisselstukken en arbeidsuren tegen materiële defecten of fabricagefouten, tenzij contractueel anders vastgelegd. De garantie begint op de datum van ophaling of levering van het toestel. De verplaatsingen van het Belgacom-personeel zijn niet in de garantie opgenomen.

Indien u problemen ondervindt met uw toestel, kunt u best binnenlopen in één van onze teleboetieks of bij een van onze erkende vertegenwoordigers, voorzien van het kasticket en het volledige toestel in de originele verpakking of een andere verpakking die het toestel op gelijkaardige wijze beschermt. De adressen van onze teleboetieks en van onze erkende vertegenwoordigers vindt u terug op de informatiepagina's van de telefoongidsen.

Ingeval van defecten aan het materiaal of fabricagefouten zal uw toestel gratis hersteld of vervangen worden na het voorleggen van het kassaticket. Belgacom bepaalt als enige welke herstellingen en/of vervangingen nodig zijn. De toepasselijke garantietermijn voor een hersteld of vervangen toestel vervalt op het moment van de vervaldatum van de garantie die van toepassing was voor het aangekochte toestel, maar is nooit korter dan drie maanden.

De garantie is niet van toepassing voor:

- schade van alle aard die zijn oorsprong niet vindt voor de datum van verkoop,
- schade, storingen en defecten ten gevolge van een fout van de klant of waarvan de oorzaak buiten het toestel zelf ligt: blikseminslag, overbelasting, vocht, accidentele schade, slecht gebruik of slecht onderhoud, niet-naleving van de instructies in deze gebruiksaanwijzing en alle gevallen van overmacht.
- de herstelling of vervanging van de mobiele elementen (snoeren, draden, stekkers, antennes, enz, ..) de vervanging van accessoire-elementen die regelmatig moeten worden vervangen (batterijen, accu, papier, inkt, enz..) en de levering van schoonmaakproducten.

De garantie is niet van toepassing:

- wanneer de klant het toestel zelf wijzigt of herstelt of wanneer deze herstellingen worden uitgevoerd door mensen die niet door Belgacom zijn erkend,
- wanneer hij de fabricagenummers en/of de merken van de eindtoestellen verwijdert of vervalst.

De aansprakelijkheid van Belgacom kan niet worden ingeroepen voor onrechtstreekse of immateriële schade die de klant zou hebben opgelopen door de slechte werking van het eindtoestel, zoals bijvoorbeeld verlies van productie, winstderving of verlies van contracten.

#### **De algemene verkoopsvoorwaarden van onze eindtoestellen kunnen op eenvoudige vraag worden bekomen bij alle Belgacom-diensten die voor het publiek toegankelijk zijn of op www.belgacom.be.**

Belgacom NV van publiek recht, Koning Albert II-laan 27, B-1030 Brussel BTW BE 0202.239.951 RPR Brussel